# <span id="page-0-0"></span>**Dell™ Inspiron™ 1012 servicehåndbok**

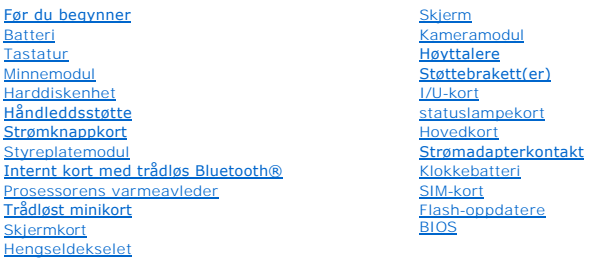

## **Merknader, forholdsregler og advarsler**

**MERK:** En MERKNAD inneholder viktig informasjon som gjør at du kan bruke datamaskinen mer effektivt.

**FORHOLDSREGEL: En FORHOLDSREGEL angir potensiell fare for maskinvaren eller tap av data hvis du ikke følger instruksjonene.** 

**ADVARSEL: En ADVARSEL angir potensiell fare for skade på eiendom, personskade eller død.**

## **Informasjonen i dette dokumentet kan endres uten varsel. © 2010 Dell Inc. Med enerett.**

Reproduksjon av dette materialet i enhver form er strengt forbudt uten skriftlig tillatelse fra Dell Inc.

Varemerker brukt i denne teksten: *Dell, DELL-*logoen og *Inspiron* er varemerker som tilhører Dell Inc.; *Bluetooth* er et registrert varemerke som tilhører Bluetooth SIG, Inc. og<br>brukes av Dell under lisens. *Microsoft*

Andre varemerker og varenavn kan brukes i dette dokumentet som en henvisning til institusjonene som innehar rettighetene til merkene og navnene, eller til produktene. Dell<br>Inc. fraskriver seg eierinteresse for varemerker o

**Forskriftsmodell P04T-serien Forskriftstype P04T001**

**Januar 2010 Rev. A00**

# <span id="page-1-0"></span> **Batteri**

# **Dell™ Inspiron™ 1012 servicehåndbok**

- **Ta** ut et batteri
- **O** [Skifte batteri](#page-1-2)
- ADVARSEL: Før du arbeider inne i datamaskinen, må du lese sikkerhetsinformasjonen som fulgte med datamaskinen. Hvis du vil ha mer<br>informasjon om sikkerhet, går du til hjemmesiden for overholdelse av forskrifter (Regulatory
- **FORHOLDSREGEL: For å unngå elektrostatisk utlading kan du bruke en jordingsstropp rundt håndleddet eller berøre en umalt metallflate med jevne mellomrom (for eksempel en kontakt på datamaskinen).**
- **FORHOLDSREGEL: Bare en godkjent servicetekniker skal utføre reparasjoner på datamaskinen. Skade forårsaket av servicearbeid som ikke er godkjent av Dell™, dekkes ikke av garantien.**
- **FORHOLDSREGEL: For å unngå skade på datamaskinen må du kun bruke batteriet som er laget for denne bestemte Dell-datamaskinen. Bruk ikke batterier som er laget for andre Dell-datamaskiner.**

## <span id="page-1-1"></span>**Ta ut et batteri**

- 1. Følg fremgangsmåten under [Før du begynner](file:///C:/data/systems/ins1012/no/sm/before.htm#wp1435071).
- 2. Snu datamaskinen.
- 3. Skyv batteriutløserlåsen til ulåst posisjon.
- 4. Løft batteriet ut av batterirommet.

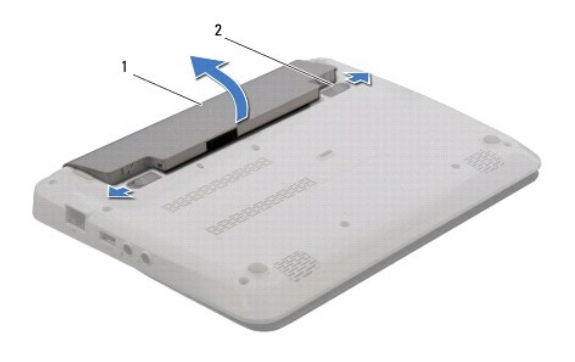

1 batteri 2 batteriutløsingssperrer (2)

## <span id="page-1-2"></span>**Skifte batteri**

### **FORHOLDSREGEL: For å unngå skade på datamaskinen må du kun bruke batteriet som er laget for denne bestemte Dell-datamaskinen.**

Innrett flikene på batteriet med sporene i batterirommet, og trykk forsiktig på batteriet helt til det låses på plass.

# <span id="page-2-0"></span> **Før du begynner**

**Dell™ Inspiron™ 1012 servicehåndbok** 

- **O** Anbefalte verktøv
- [Slik slår du av maskinen](#page-2-2)
- [Gjør følgende før du foretar arbeid inne i datamaskinen](#page-2-3)

Denne håndboken beskriver hvordan du tar ut og hvordan du installerer komponentene i datamaskinen. Med mindre noe annet blir angitt, forutsetter hver av veiledningene følgende:

- l Du har utført trinnene i [Slik slår du av maskinen](#page-2-2) og [Gjør følgende før du foretar arbeid inne i datamaskinen](#page-2-3).
- l Du har lest sikkerhetsinformasjonen som fulgte med datamaskinen*.*
- l En komponent kan skiftes ut eller hvis enheten kjøpes separat settes inn ved å utføre trinnene for demontering av komponenten i motsatt rekkefølge.

## <span id="page-2-1"></span>**Anbefalte verktøy**

Veiledningene i dette dokumentet kan kreve at du bruker følgende verktøy:

- l En liten skrutrekker med vanlig blad
- l En stjerneskrutrekker
- l Plastspiss
- l Oppdateringsprogram for flash BIOS på **support.dell.com**

# <span id="page-2-2"></span>**Slik slår du av maskinen**

- **FORHOLDSREGEL: Lagre og lukk alle åpne filer, og avslutt eventuelle åpne programmer før du slår av datamaskinen hvis du vil unngå å miste data.**
- 1. Lagre og lukk alle åpne filer, og avslutt alle åpne programmer.
- 2. I Microsoft<sup>®</sup> Windows XP, klikker du Start→ Slå av.
	- I Microsoft Windows 7, klikker du **Start** og på pilen og deretter på **Slå av**.

Datamaskinen slås av etter et den har avsluttet prosessen med å slå av operativsystemet.

3. Kontroller at både datamaskinen og eventuelle tilkoblede enheter er slått av. Hvis ikke datamaskinen og tilkoblede enheter stenges ned når du slår av operativsystemet, må du trykke på og holde strømknappen inne i minst 8 til 10 sekunder helt til datamaskinen slår seg av.

## <span id="page-2-3"></span>**Gjør følgende før du foretar arbeid inne i datamaskinen**

Bruk følgende retningslinjer for sikkerhet som hjelp til å beskytte datamaskinen mot mulig skade, og for å ivareta din egen personlige sikkerhet.

- ADVARSEL: Før du arbeider inne i datamaskinen, må du lese sikkerhetsinformasjonen som fulgte med datamaskinen. Hvis du vil ha mer<br>informasjon om sikkerhet, går du til hjemmesiden for overholdelse av forskrifter (Regulatory **www.dell.com/regulatory\_compliance.**
- **FORHOLDSREGEL: For å unngå elektrostatisk utlading kan du bruke en jordingsstropp rundt håndleddet eller berøre en umalt metallflate med jevne mellomrom (for eksempel en kontakt på datamaskinen).**
- FORHOLDSREGEL: Vær forsiktig ved håndtering av komponenter og kort. Berør ikke komponentene eller kontaktene på et kort. Hold kortet i<br>kantene eller monteringsbeslaget av metall. Hold komponenter ved å ta tak i kantene, ik
- **FORHOLDSREGEL: Bare en godkjent servicetekniker skal utføre reparasjoner på datamaskinen. Skade forårsaket av servicearbeid som ikke er godkjent av Dell™, dekkes ikke av garantien.**
- FORHOLDSREGEL: Når du kobler fra en kabel, må du trekke i kontakten eller i strekkavlastningsløkken og ikke i selve kabelen. Noen kabler har<br>kontakter med låsefester. Hvis du skal koble fra en slik kabel, trykker du inn lå **koblingene vender riktig vei og er på linje.**

**FORHOLDSREGEL: Unngå skade på datamaskinen ved å utføre følgende trinn før eventuelt arbeid inne i datamaskinen.** 

- 1. Pass på at arbeidsunderlaget er plant og rent, slik at du unngår riper i dekslet.
- 2. Slå av datamaskinen (se [Slik slår du av maskinen](#page-2-2)).
- **FORHOLDSREGEL: Når du skal koble fra en nettverkskabel, må du først koble kabelen fra datamaskinen og deretter fra nettverksenheten.**
- 3. Koble alle telefon- eller nettverkskablene fra datamaskinen.
- 4. Trykk inn og løs ut eventuelle kort som er installert i 3-i--1- mediekortleseren.
- 5. Koble datamaskinen og alt tilkoblet utstyr fra strømuttakene.

### **FORHOLDSREGEL: For å forhindre skader på hovedkortet bør du ta ut hovedbatteriet (se [Ta ut et batteri](file:///C:/data/systems/ins1012/no/sm/battery.htm#wp1442926)) før du arbeider inne i datamaskinen.**

- 6. Fjern batteriet (se [Ta ut et batteri\)](file:///C:/data/systems/ins1012/no/sm/battery.htm#wp1442926).
- 7. Snu datamaskinen opp ned, åpne skjermen og trykk på strømknappen for å jorde hovedkortet.

### <span id="page-4-0"></span> **Flash-oppdatere BIOS Dell™ Inspiron™ 1012 servicehåndbok**

- 1. Slå på datamaskinen.
- 2. Gå til **support.dell.com/support/downloads.**
- 3. Finn BIOS-oppdateringsfilen for din datamaskin:

**MERK:** Du finner servicemerket for datamaskinen på undersiden av datamaskinen.

Hvis du har datamaskinens servicemerke:

- a. Klikk på **Enter a Service Tag** (Oppgi et servicemerke).
- b. Skriv inn datamaskinens servicemerke i feltet **Enter a service tag:** (Oppgi et servicemerke), klikk på **Go** (Gå) før du går videre til [trinn 4.](#page-4-1)

Hvis du har datamaskinens servicemerke:

- a. Klikk på **Select Model** (Velg modell).
- b. Velg typen produkt fra listen **Select Your Product Family** (Velg produktfamilie).
- c. Velg produktmerke fra listen **Select Your Product Line** (Velg produktserie).
- d. Velg nummeret på produktmodellen fra listen **Select Your Product Model** (Velg produktmodell).

**MERK:** Klikk på **Start Over** (Start på nytt) øverst til høyre på menyen hvis en annen modell er valgt og du ønsker å starte på nytt.

- e. Klikk på **Confirm** (Bekreft)
- <span id="page-4-1"></span>4. En liste med resultater vises på skjermen. Klikk på **BIOS**.
- 5. Klikk på **Download Now** (Last ned nå) for å laste ned den nyeste BIOS- filen. Vinduet **File Download** (Filnedlasting) vises.
- 6. Klikk på **Save** (Lagre) for å lagre filen på skrivebordet. Filen lastes ned til skrivebordet.
- 7. Klikk på **Close** (Lukk) hvis vinduet **Download Complete** (Nedlastingen er fullført) vises. Filikonet vises på skrivebordet og har samme tittel som den nedlastede BIOS-oppdateringsfilen.
- 8. Dobbeltklikk på filikonet på skrivebordet, og følg anvisningene på skjermen.

# <span id="page-5-0"></span> **Internt kort med trådløs Bluetooth®-teknologi**

**Dell™ Inspiron™ 1012 servicehåndbok** 

- [Fjerne Bluetooth-kortet](#page-5-1)
- **[Sette på plass Bluetooth](#page-5-2)-kortet**
- ADVARSEL: Før du arbeider inne i datamaskinen, må du lese sikkerhetsinformasjonen som fulgte med datamaskinen. Hvis du vil ha mer<br>informasjon om sikkerhet, går du til hjemmesiden for overholdelse av forskrifter (Regulatory
- **FORHOLDSREGEL: For å unngå elektrostatisk utlading kan du bruke en jordingsstropp rundt håndleddet eller berøre en umalt metallflate med jevne mellomrom (for eksempel en kontakt på datamaskinen).**
- **FORHOLDSREGEL: Bare en godkjent servicetekniker skal utføre reparasjoner på datamaskinen. Skade forårsaket av servicearbeid som ikke er godkjent av Dell™, dekkes ikke av garantien.**

**FORHOLDSREGEL: For å forhindre skader på hovedkortet bør du ta ut hovedbatteriet (se [Ta ut et batteri](file:///C:/data/systems/ins1012/no/sm/battery.htm#wp1442926)) før du arbeider inne i datamaskinen.** 

Hvis du bestilte et kort med trådløs Bluetooth-teknologi sammen med datamaskinen, er kortet allerede installert.

## <span id="page-5-1"></span>**Fjerne Bluetooth-kortet**

- 1. Følg veiledningen i [Før du begynner](file:///C:/data/systems/ins1012/no/sm/before.htm#wp1435071).
- 2. Fjern batteriet (se [Ta ut et batteri\)](file:///C:/data/systems/ins1012/no/sm/battery.htm#wp1442926).
- 3. Fjern tastaturet (se [Fjerne tastaturet\)](file:///C:/data/systems/ins1012/no/sm/keyboard.htm#wp1201059).
- 4. [Ta ut harddiskenheten](file:///C:/data/systems/ins1012/no/sm/hdd.htm#wp1179926) (se Ta ut harddiskenheten).
- 5. [Ta av håndleddsstøtten](file:///C:/data/systems/ins1012/no/sm/palmrest.htm#wp1044787) (se Ta av håndleddsstøtten).
- 6. Skru ut skruen som fester Bluetooth-kortet til hovedkortet.
- 7. Løft Bluetooth-kortet for å koble det fra kontakten på hovedkortet.

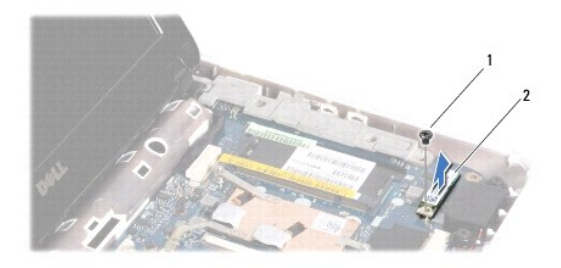

1 skrue 2 Bluetooth-kort

# <span id="page-5-2"></span>**Sette på plass Bluetooth-kortet**

- 1. Følg fremgangsmåtene i [Før du begynner](file:///C:/data/systems/ins1012/no/sm/before.htm#wp1435071).
- 2. Juster kontakten på Bluetooth-kortet etter kontakten på hovedkortet, og trykk forsiktig.
- 3. Skru inn skruen som fester Bluetooth-kortet til hovedkortet.
- 4. Sett på håndleddsstøtten (se [Sette på håndleddsstøtten](file:///C:/data/systems/ins1012/no/sm/palmrest.htm#wp1059721)).
- 5. Sett inn harddiskenheten (se [Sette inn harddiskenheten\)](file:///C:/data/systems/ins1012/no/sm/hdd.htm#wp1181804).
- 6. Sett på plass tastaturet (se [Sette på plass tastaturet](file:///C:/data/systems/ins1012/no/sm/keyboard.htm#wp1179994)).
- 7. Sett på plass batteriet (se [Skifte batteri\)](file:///C:/data/systems/ins1012/no/sm/battery.htm#wp1443274).
- **FORHOLDSREGEL: Før du slår på maskinen må du skru inn igjen alle skruer og kontrollere at det ikke ligger igjen løse skruer inni datamaskinen, ellers kan det oppstå skade på datamaskinen.**

### <span id="page-7-0"></span> **Kameramodul Dell™ Inspiron™ 1012 servicehåndbok**

- [Fjerne kameramodulen](#page-7-1)
- **O** [Sette kameramodulen på plass](#page-7-2)
- ADVARSEL: Før du arbeider inne i datamaskinen, må du lese sikkerhetsinformasjonen som fulgte med datamaskinen. Hvis du vil ha mer<br>informasjon om sikkerhet, går du til hjemmesiden for overholdelse av forskrifter (Regulatory
- **FORHOLDSREGEL: For å unngå elektrostatisk utlading kan du bruke en jordingsstropp rundt håndleddet eller berøre en umalt metallflate med jevne mellomrom (for eksempel en kontakt på datamaskinen).**
- **FORHOLDSREGEL: Bare en godkjent servicetekniker skal utføre reparasjoner på datamaskinen. Skade forårsaket av servicearbeid som ikke er godkjent av Dell™, dekkes ikke av garantien.**

**FORHOLDSREGEL: For å forhindre skader på hovedkortet bør du ta ut hovedbatteriet (se [Ta ut et batteri](file:///C:/data/systems/ins1012/no/sm/battery.htm#wp1442926)) før du arbeider inne i datamaskinen.** 

# <span id="page-7-1"></span>**Fjerne kameramodulen**

- 1. Følg fremgangsmåten under [Før du begynner](file:///C:/data/systems/ins1012/no/sm/before.htm#wp1435071).
- 2. Fjern batteriet (se [Ta ut et batteri\)](file:///C:/data/systems/ins1012/no/sm/battery.htm#wp1442926).
- 3. Fjern tastaturet (se [Fjerne tastaturet\)](file:///C:/data/systems/ins1012/no/sm/keyboard.htm#wp1201059).
- 4. [Ta ut harddiskenheten](file:///C:/data/systems/ins1012/no/sm/hdd.htm#wp1179926) (se Ta ut harddiskenheten).
- 5. [Ta av håndleddsstøtten](file:///C:/data/systems/ins1012/no/sm/palmrest.htm#wp1044787) (se Ta av håndleddsstøtten).
- 6. Ta av hengseldekslet (se [Ta av hengseldekselet\)](file:///C:/data/systems/ins1012/no/sm/hingecov.htm#wp1035974).
- 7. Fjern skjermenheten (se [Ta av skjermenheten](file:///C:/data/systems/ins1012/no/sm/display.htm#wp1212160)).
- 8. Fjern skjermrammen (se [Ta av skjermrammen](file:///C:/data/systems/ins1012/no/sm/display.htm#wp1212652)).
- 9. Koble kamerakabelen fra kontakten på kameramodulen.
- 10. Ta forsiktig ut kameramodulen som er festet til skjermdekslet.

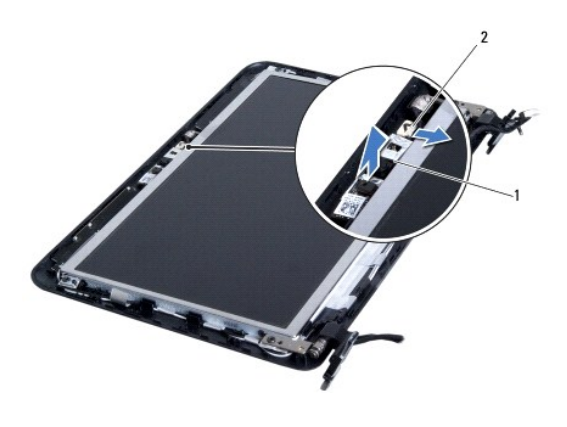

1 kameramodul 2 kamerakabelkontakt

# <span id="page-7-2"></span>**Sette kameramodulen på plass**

- 1. Følg fremgangsmåten under [Før du begynner](file:///C:/data/systems/ins1012/no/sm/before.htm#wp1435071).
- 2. Bruk justeringspinnene til å plassere kameramodulen på skjermdekslet.
- 3. Fest kameramodulen i posisjon.
- 4. Koble kamerakabelen til kontakten på kameramodulen.
- 5. Sett på plass skjermrammen (se [Sette skjermrammen på plass](file:///C:/data/systems/ins1012/no/sm/display.htm#wp1207247)).
- 6. Sett på plass skjermenheten (se [Sette på skjermenheten](file:///C:/data/systems/ins1012/no/sm/display.htm#wp1205821)).
- 7. Sett på igjen hengseldekslet (se [Sette på igjen hengseldekselet](file:///C:/data/systems/ins1012/no/sm/hingecov.htm#wp1036191)).
- 8. Sett på håndleddsstøtten (se [Sette på håndleddsstøtten](file:///C:/data/systems/ins1012/no/sm/palmrest.htm#wp1059721)).
- 9. Sett inn harddiskenheten (se [Sette inn harddiskenheten\)](file:///C:/data/systems/ins1012/no/sm/hdd.htm#wp1181804).
- 10. Sett på plass tastaturet (se [Sette på plass tastaturet](file:///C:/data/systems/ins1012/no/sm/keyboard.htm#wp1179994)).
- 11. Sett på plass batteriet (se [Skifte batteri\)](file:///C:/data/systems/ins1012/no/sm/battery.htm#wp1443274).

# **FORHOLDSREGEL: Før du slår på maskinen må du skru inn igjen alle skruer og kontrollere at det ikke ligger igjen løse skruer inni datamaskinen. Ellers kan det oppstå skade på datamaskinen.**

### <span id="page-9-0"></span> **Klokkebatteri Dell™ Inspiron™ 1012 servicehåndbok**

- **O** [Ta ut klokkebatteriet](#page-9-1)
- **[Sette inn klokkebatteriet](#page-9-2)**
- ADVARSEL: Før du arbeider inne i datamaskinen, må du lese sikkerhetsinformasjonen som fulgte med datamaskinen. Hvis du vil ha mer<br>informasjon om sikkerhet, går du til hjemmesiden for overholdelse av forskrifter (Regulatory
- **FORHOLDSREGEL: For å unngå elektrostatisk utlading kan du bruke en jordingsstropp rundt håndleddet eller berøre en umalt metallflate med jevne mellomrom (for eksempel en kontakt på datamaskinen).**
- **FORHOLDSREGEL: Bare en godkjent servicetekniker skal utføre reparasjoner på datamaskinen. Skade forårsaket av servicearbeid som ikke er godkjent av Dell™, dekkes ikke av garantien.**

**FORHOLDSREGEL: For å forhindre skader på hovedkortet bør du ta ut hovedbatteriet (se [Ta ut et batteri](file:///C:/data/systems/ins1012/no/sm/battery.htm#wp1442926)) før du arbeider inne i datamaskinen.** 

# <span id="page-9-1"></span>**Ta ut klokkebatteriet**

- 1. Følg fremgangsmåten under [Før du begynner](file:///C:/data/systems/ins1012/no/sm/before.htm#wp1435071).
- 2. Fjern batteriet (se [Ta ut et batteri\)](file:///C:/data/systems/ins1012/no/sm/battery.htm#wp1442926).
- 3. Følg instruksjonene fra [trinn 2](file:///C:/data/systems/ins1012/no/sm/sysboard.htm#wp1040727) til [trinn 18](file:///C:/data/systems/ins1012/no/sm/sysboard.htm#wp1043227) i [Fjerne hovedkortet](file:///C:/data/systems/ins1012/no/sm/sysboard.htm#wp1032066).
- 4. Bruk en plastspiss til å ta klokkebatteriet ut av batterikontakten på hovedkortet.

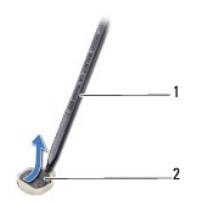

plastspiss 2 klokkebatteri

## <span id="page-9-2"></span>**Sette inn klokkebatteriet**

- 1. Følg fremgangsmåten under [Før du begynner](file:///C:/data/systems/ins1012/no/sm/before.htm#wp1435071).
- 2. Vend den positive polen opp, og smekk klokkebatteriet ned i batterikontakten på hovedkortet.
- 3. Følg instruksjonene fra [trinn 3](file:///C:/data/systems/ins1012/no/sm/sysboard.htm#wp1043093) til [trinn 21](file:///C:/data/systems/ins1012/no/sm/sysboard.htm#wp998291) i [Sette inn hovedkortet.](file:///C:/data/systems/ins1012/no/sm/sysboard.htm#wp1044267)

**FORHOLDSREGEL: Før du slår på maskinen må du skru inn igjen alle skruer og kontrollere at det ikke ligger igjen løse skruer inni datamaskinen. Ellers kan det oppstå skade på datamaskinen.** 

### <span id="page-10-0"></span> **Prosessorens varmeavleder Dell™ Inspiron™ 1012 servicehåndbok**

- **O** Fiern prosessorens varmeavleder
- **O** [Sette prosessorens varmeavleder på plass](#page-10-2)
- ADVARSEL: Før du arbeider inne i datamaskinen, må du lese sikkerhetsinformasjonen som fulgte med datamaskinen. Hvis du vil ha mer<br>informasjon om sikkerhet, går du til hjemmesiden for overholdelse av forskrifter (Regulatory **www.dell.com/regulatory\_compliance.**
- **A** ADVARSEL: **Hvis du tar prosessorens varmeleder ut av datamaskinen mens varmelederen er varm, må du ikke berøre metallinnkapslingen til prosessorens varmeavleder.**
- **FORHOLDSREGEL: For å unngå elektrostatisk utlading kan du bruke en jordingsstropp rundt håndleddet eller berøre en umalt metallflate med jevne mellomrom (for eksempel en kontakt på datamaskinen).**
- **FORHOLDSREGEL: Bare en godkjent servicetekniker skal utføre reparasjoner på datamaskinen. Skade forårsaket av servicearbeid som ikke er godkjent av Dell™, dekkes ikke av garantien.**

**FORHOLDSREGEL: For å forhindre skader på hovedkortet bør du ta ut hovedbatteriet (se [Ta ut et batteri](file:///C:/data/systems/ins1012/no/sm/battery.htm#wp1442926)) før du arbeider inne i datamaskinen.** 

### <span id="page-10-1"></span>**Fjern prosessorens varmeavleder**

- 1. Følg fremgangsmåten under [Før du begynner](file:///C:/data/systems/ins1012/no/sm/before.htm#wp1435071).
- 2. Fjern batteriet (se [Ta ut et batteri\)](file:///C:/data/systems/ins1012/no/sm/battery.htm#wp1442926).
- 3. Fjern tastaturet (se **Fierne tastaturet**).
- 4. Ta ut harddiskenheten (se [Ta ut harddiskenheten](file:///C:/data/systems/ins1012/no/sm/hdd.htm#wp1179926)).
- 5. [Ta av håndleddsstøtten](file:///C:/data/systems/ins1012/no/sm/palmrest.htm#wp1044787) (se Ta av håndleddsstøtten).
- 6. Skru ut de to festeskruene som fester prosessorens varmeleder til hovedkortet.

**MERK:** Det valgfrie skjermkortet er festet av skruen til prosessorens varmeavleder og vil sprette opp når du fjerner prosessorens varmeavleder.

7. Løft prosessorens varmeleder vekk fra hovedkortet.

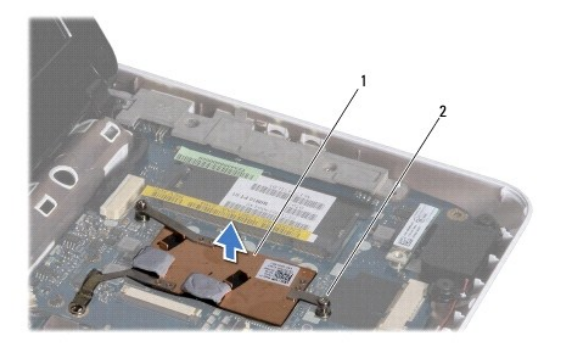

1 prosessorens varmeavleder 2 festeskruer (2)

## <span id="page-10-2"></span>**Sette prosessorens varmeavleder på plass**

**MERK: Dette forutsetter at du allerede har tatt ut prosessorens varmeavleder og er klar til å sette inn en ny.** 

**MERK:** Den originale varmeplaten kan brukes om igjen hvis du setter inn den originale varmeavlederen. Hvis enten prosessoren eller varmeplaten<br>skiftes ut, må du bruke varmeplaten i pakken slik at termisk konduktivitet opp

- 1. Følg fremgangsmåten under [Før du begynner](file:///C:/data/systems/ins1012/no/sm/before.htm#wp1435071).
- 2. Trykk skjermkortet ned i sporet og plasser prosessorens varmeavleder på hovedkortet.
- 3. Sikt inn de to festeskruene på prosessorens varmeleder i forhold til skruehullene på hovedkortet og skru dem fast.
- 4. Sett på håndleddsstøtten (se [Sette på håndleddsstøtten](file:///C:/data/systems/ins1012/no/sm/palmrest.htm#wp1059721)).
- 5. Sett inn harddiskenheten (se [Sette inn harddiskenheten\)](file:///C:/data/systems/ins1012/no/sm/hdd.htm#wp1181804).
- 6. Sett på plass tastaturet (se [Sette på plass tastaturet](file:///C:/data/systems/ins1012/no/sm/keyboard.htm#wp1179994)).
- 7. Sett på plass batteriet (se [Skifte batteri\)](file:///C:/data/systems/ins1012/no/sm/battery.htm#wp1443274).

**FORHOLDSREGEL: Før du slår på maskinen må du skru inn igjen alle skruer og kontrollere at det ikke ligger igjen løse skruer inni datamaskinen. Ellers kan det oppstå skade på datamaskinen.** 

# <span id="page-12-0"></span> **Strømadapterkontakt**

**Dell™ Inspiron™ 1012 servicehåndbok** 

- [Fjerne strømadapterkontakten](#page-12-1)
- [Sette strømadapterkontakten på plass](#page-13-0)
- ADVARSEL: Før du arbeider inne i datamaskinen, må du lese sikkerhetsinformasjonen som fulgte med datamaskinen. Hvis du vil ha mer<br>informasjon om sikkerhet, går du til hjemmesiden for overholdelse av forskrifter (Regulatory
- **FORHOLDSREGEL: For å unngå elektrostatisk utlading kan du bruke en jordingsstropp rundt håndleddet eller berøre en umalt metallflate med jevne mellomrom (for eksempel en kontakt på datamaskinen).**
- **FORHOLDSREGEL: Bare en godkjent servicetekniker skal utføre reparasjoner på datamaskinen. Skade forårsaket av servicearbeid som ikke er godkjent av Dell™, dekkes ikke av garantien.**
- **FORHOLDSREGEL: For å forhindre skader på hovedkortet bør du ta ut hovedbatteriet (se [Ta ut et batteri](file:///C:/data/systems/ins1012/no/sm/battery.htm#wp1442926)) før du arbeider inne i datamaskinen.**

# <span id="page-12-1"></span>**Fjerne strømadapterkontakten**

- 1. Følg fremgangsmåten under [Før du begynner](file:///C:/data/systems/ins1012/no/sm/before.htm#wp1435071).
- 2. Fjern batteriet (se [Ta ut et batteri\)](file:///C:/data/systems/ins1012/no/sm/battery.htm#wp1442926).
- 3. Følg anvisningene fra [trinn 2](file:///C:/data/systems/ins1012/no/sm/sysboard.htm#wp1040727) til [trinn 17](file:///C:/data/systems/ins1012/no/sm/sysboard.htm#wp1045728) i [Fjerne hovedkortet.](file:///C:/data/systems/ins1012/no/sm/sysboard.htm#wp1032066)
- 4. Fjern den venstre støttebraketten (se [Slik fjerner du den venstre støttebraketten](file:///C:/data/systems/ins1012/no/sm/supportb.htm#wp1179902)).
- 5. [Ta ut I/U-kortet](file:///C:/data/systems/ins1012/no/sm/io.htm#wp1179902) (se Ta ut I/U-kortet).
- 6. Merk deg hvordan kabelkontakten for strømadapteren ligger og fjern kabelen fra føringssporet.

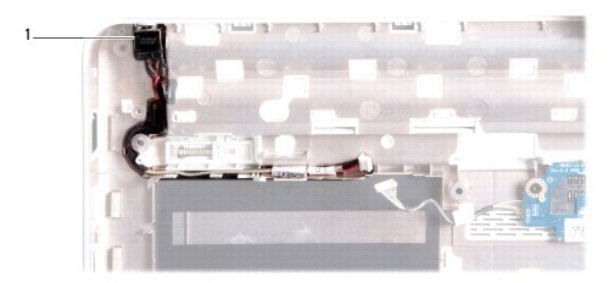

### 1 kontakt for strømadapter

7. Løft kontakten til strømadapteren ut av datamaskinbasen.

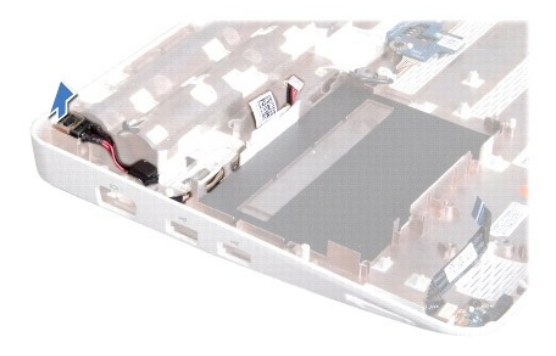

# <span id="page-13-0"></span>**Sette strømadapterkontakten på plass**

- 1. Følg fremgangsmåten under [Før du begynner](file:///C:/data/systems/ins1012/no/sm/before.htm#wp1435071).
- 2. Plasser strømadapterkontakten i datamaskinbasen.
- 3. Før kabelkontakten for strømadapteren gjennom føringssporet.
- 4. Sett inn I/U-kortet (se [Sette inn I/U-kortet](file:///C:/data/systems/ins1012/no/sm/io.htm#wp1188628)).
- 5. Sett på plass den venstre støttebraketten (se [Slik setter du på plass den venstre støttebraketten](file:///C:/data/systems/ins1012/no/sm/supportb.htm#wp1185813)).
- 6. Følg instruksjonene fra [trinn 4](file:///C:/data/systems/ins1012/no/sm/sysboard.htm#wp1045802) til [trinn 21](file:///C:/data/systems/ins1012/no/sm/sysboard.htm#wp998291) i [Sette inn hovedkortet.](file:///C:/data/systems/ins1012/no/sm/sysboard.htm#wp1044267)
- 7. Sett på plass batteriet (se [Skifte batteri\)](file:///C:/data/systems/ins1012/no/sm/battery.htm#wp1443274).
- **FORHOLDSREGEL: Før du slår på maskinen må du skru inn igjen alle skruer og kontrollere at det ikke ligger igjen løse skruer inni datamaskinen. Ellers kan det oppstå skade på datamaskinen.**

### <span id="page-14-0"></span> **Skjerm**

### **Dell™ Inspiron™ 1012 servicehåndbok**

- **O** [Skjermenhet](#page-14-1)
- **O** [Skjermramme](#page-16-1)
- [Skjermpanel](#page-17-1)
- **[Skjermkabel](#page-19-0)**
- [Skjermpanelbrakett](#page-19-1)
- ADVARSEL: Før du arbeider inne i datamaskinen, må du lese sikkerhetsinformasjonen som fulgte med datamaskinen. Hvis du vil ha mer<br>informasjon om sikkerhet, går du til hjemmesiden for overholdelse av forskrifter (Regulatory
- **FORHOLDSREGEL: For å unngå elektrostatisk utlading kan du bruke en jordingsstropp rundt håndleddet eller berøre en umalt metallflate med jevne mellomrom (for eksempel en kontakt på datamaskinen).**
- **FORHOLDSREGEL: Bare en godkjent servicetekniker skal utføre reparasjoner på datamaskinen. Skade forårsaket av servicearbeid som ikke er godkjent av Dell™, dekkes ikke av garantien.**

**FORHOLDSREGEL: For å forhindre skader på hovedkortet bør du ta ut hovedbatteriet (se [Ta ut et batteri](file:///C:/data/systems/ins1012/no/sm/battery.htm#wp1442926)) før du arbeider inne i datamaskinen.** 

## <span id="page-14-1"></span>**Skjermenhet**

### <span id="page-14-2"></span>**Ta av skjermenheten**

- 1. Følg fremgangsmåten under [Før du begynner](file:///C:/data/systems/ins1012/no/sm/before.htm#wp1435071).
- 2. Fjern batteriet (se [Ta ut et batteri\)](file:///C:/data/systems/ins1012/no/sm/battery.htm#wp1442926).
- 3. Fjern tastaturet (se *Ejerne tastaturet*).
- 4. [Ta ut harddiskenheten](file:///C:/data/systems/ins1012/no/sm/hdd.htm#wp1179926) (se Ta ut harddiskenheten).
- 5. [Ta av håndleddsstøtten](file:///C:/data/systems/ins1012/no/sm/palmrest.htm#wp1044787) (se Ta av håndleddsstøtten).
- 6. Ta av hengseldekslet (se [Ta av hengseldekselet\)](file:///C:/data/systems/ins1012/no/sm/hingecov.htm#wp1035974).
- 7. Skru ut skruen som fester skjermenheten til datamaskinbasen.

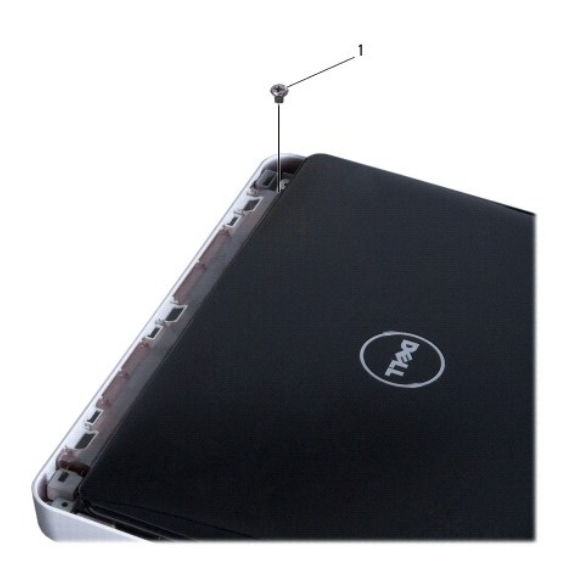

# 1 skrue

- 8. Åpne skjermen.
- **MERK:** Vær forsiktig når du åpner skjermen.
- 9. Legg merke til hvordan antennekablene til minikortet er ført, og ta dem ut av føringssporene på datamaskinen.
- 10. Koble antennekablene fra minikortet.
- 11. Koble skjermkabelen fra kontakten på hovedkortet.
- 12. Ta ut jordingsskruen til skjermkabelen.

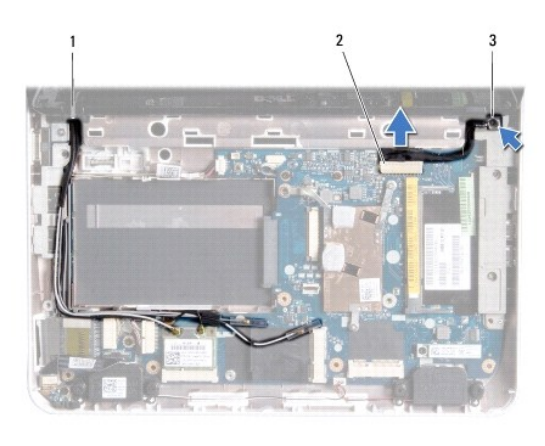

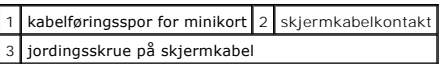

13. Skru ut skruen som fester skjermenheten til datamaskinbasen.

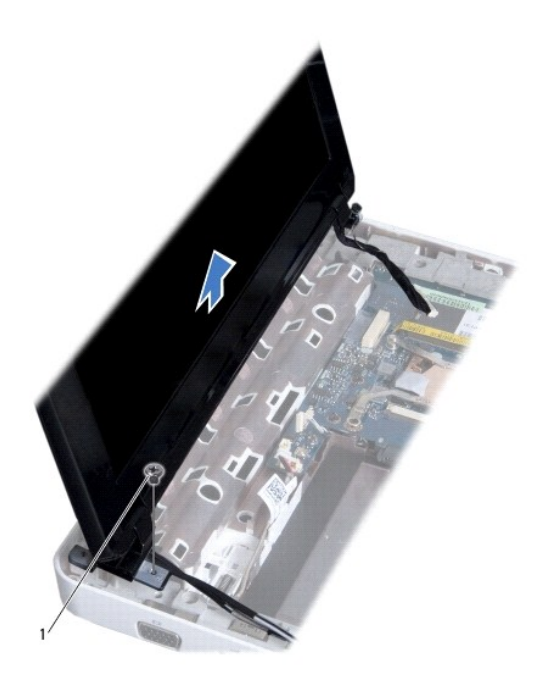

<span id="page-16-0"></span>1 skrue

14. Løft skjermenheten ut av datamaskinen.

# <span id="page-16-2"></span>**Sette på skjermenheten**

- 1. Følg fremgangsmåten under [Før du begynner](file:///C:/data/systems/ins1012/no/sm/before.htm#wp1435071).
- 2. Sett skjermenheten på plass, og sett inn skruene som fester skjermenheten til datamaskinbasen.
- 3. Sett inn jordingsskruen til skjermkabelen.
- 4. Før antennekablene til minikort(ene) gjennom kabelføringene på datamaskinbasen.
- 5. Koble skjermkabelen til kontakten på hovedkortet.
- 6. Koble antennekablene til minikortet (se [Sette på plass minikortene](file:///C:/data/systems/ins1012/no/sm/minicard.htm#wp1181828)).
- 7. Sett på plass skruen som fester skjermenheten til datamaskinbasen.
- 8. Sett på igjen hengseldekslet (se [Sette på igjen hengseldekselet](file:///C:/data/systems/ins1012/no/sm/hingecov.htm#wp1036191)).
- 9. Sett på håndleddsstøtten (se [Sette på håndleddsstøtten](file:///C:/data/systems/ins1012/no/sm/palmrest.htm#wp1059721)).
- 10. Sett inn harddiskenheten (se [Sette inn harddiskenheten\)](file:///C:/data/systems/ins1012/no/sm/hdd.htm#wp1181804).
- 11. Sett på plass tastaturet (se [Sette på plass tastaturet](file:///C:/data/systems/ins1012/no/sm/keyboard.htm#wp1179994)).
- 12. Sett på plass batteriet (se [Skifte batteri\)](file:///C:/data/systems/ins1012/no/sm/battery.htm#wp1443274).

**FORHOLDSREGEL: Før du slår på maskinen må du skru inn igjen alle skruer og kontrollere at det ikke ligger igjen løse skruer inni datamaskinen, ellers kan det oppstå skade på datamaskinen.** 

## <span id="page-16-1"></span>**Skjermramme**

### <span id="page-16-3"></span>**Ta av skjermrammen**

- **FORHOLDSREGEL: Det kan lett oppstå skade på skjermrammen. Vær forsiktig når du tar den av slik at rammen ikke blir skadet.**
- 1. Følg fremgangsmåten under [Før du begynner](file:///C:/data/systems/ins1012/no/sm/before.htm#wp1435071).
- 2. Fjern skjermenheten (se [Ta av skjermenheten](#page-14-2)).
- 3. Fjern de to gummiknottene som dekker skruene som fester skjermrammen til skjermdekslet.
- 4. Skru ut de to skruene som fester skjermrammen til skjermenheten.
- 5. Bruk fingertuppene til forsiktig å lirke opp den innvendige kanten på skjermrammen.

<span id="page-17-0"></span>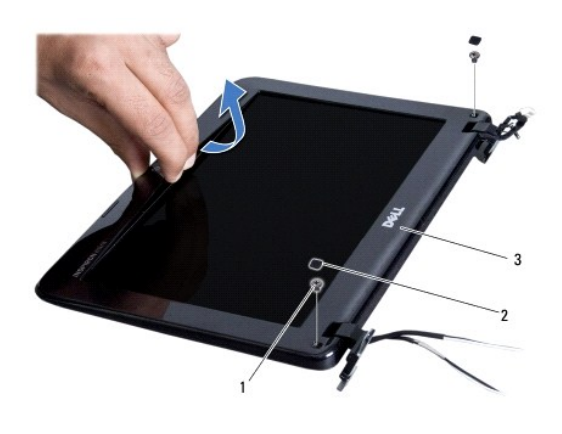

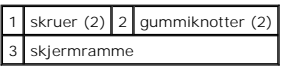

6. Ta av skjermrammen.

## <span id="page-17-2"></span>**Sette skjermrammen på plass**

- 1. Følg fremgangsmåten under [Før du begynner](file:///C:/data/systems/ins1012/no/sm/before.htm#wp1435071).
- 2. Tilpass skjermrammen over skjermpanelet og klikk det forsiktig på plass.
- 3. Sett på plass de to skruene som fester skjermrammen til skjermdekslet.
- 4. Sett på plass to gummiknottene som dekker skruene som fester skjermrammen til skjermdekslet.
- 5. Sett på plass skjermenheten (se [Sette på skjermenheten](#page-16-2)).
- **FORHOLDSREGEL: Før du slår på maskinen må du skru inn igjen alle skruer og kontrollere at det ikke ligger igjen løse skruer inni datamaskinen, ellers kan det oppstå skade på datamaskinen.**

## <span id="page-17-1"></span>**Skjermpanel**

## <span id="page-17-3"></span>**Ta av skjermpanelet**

- 1. Følg fremgangsmåten under [Før du begynner](file:///C:/data/systems/ins1012/no/sm/before.htm#wp1435071).
- 2. Fjern skjermenheten (se [Ta av skjermenheten](#page-14-2)).
- 3. Fjern skjermrammen (se [Ta av skjermrammen](#page-16-3)).
- 4. Koble kamerakabelen fra kontakten på kameramodulen.

<span id="page-18-1"></span>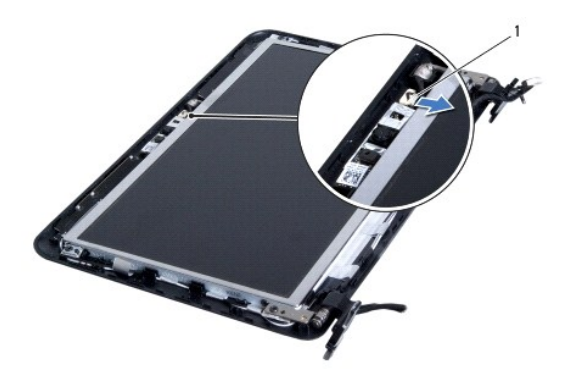

### 1 kamerakabelkontakt

- 5. Ta ut de fire skruene som fester skjermpanelet til skjermdekslet.
- 6. Løft skjermen fra skjermdekselet.

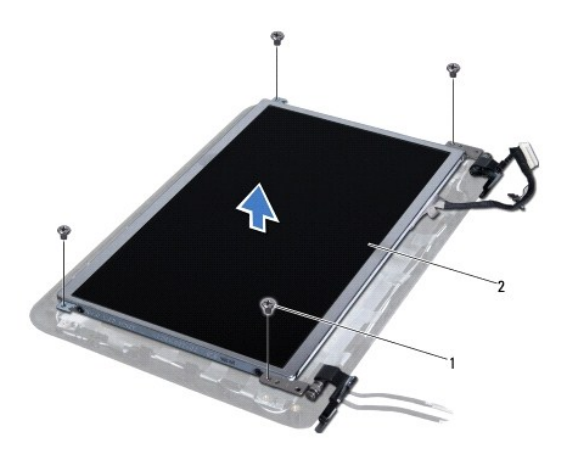

# $\left| \begin{array}{c} 1 \end{array} \right|$  skruer (4)  $\left| \begin{array}{c} 2 \end{array} \right|$  skjermpanel

## <span id="page-18-0"></span>**Sette på skjermpanelet**

- 1. Følg fremgangsmåten under [Før du begynner](file:///C:/data/systems/ins1012/no/sm/before.htm#wp1435071).
- 2. Tilpass skjermpanelet til skjermdekslet.
- 3. Koble kamerakabelen til kontakten på kameramodulen.
- 4. Sett på plass de fire skruene som holder skjermen til skjermdekslet.
- 5. Sett på plass skjermrammen (se [Sette skjermrammen på plass](#page-17-2)).
- 6. Sett på plass skjermenheten (se [Sette på skjermenheten](#page-16-2)).
- **FORHOLDSREGEL: Før du slår på maskinen må du skru inn igjen alle skruer og kontrollere at det ikke ligger igjen løse skruer inni datamaskinen, ellers kan det oppstå skade på datamaskinen.**

## <span id="page-19-0"></span>**Skjermkabel**

## **Fjerne skjermkabelen**

- 1. Følg fremgangsmåten under [Før du begynner](file:///C:/data/systems/ins1012/no/sm/before.htm#wp1435071).
- 2. Fjern skjermenheten (se [Ta av skjermenheten](#page-14-2)).
- 3. Fjern skjermrammen (se [Ta av skjermrammen](#page-16-3)).
- 4. Fjern skjermpanelet (se [Ta av skjermpanelet\)](#page-17-3).
- 5. Snu skjermpanelet opp ned, og plasser det på en ren overflate.
- 6. Trekk i uttrekkstappen slik det vises på bildet for å koble skjermkabelen fra kontakten på skjermpanelet.

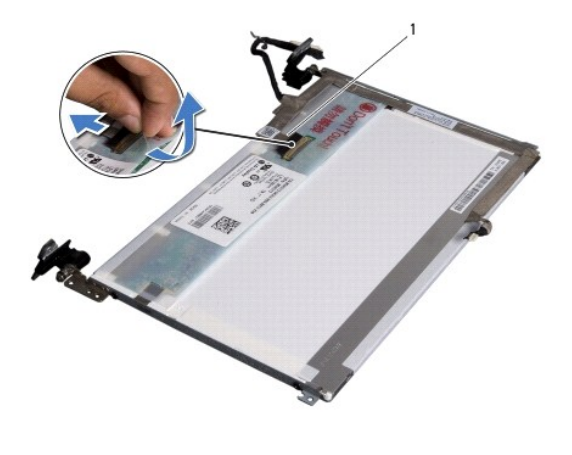

```
1 skjermkabel
```
7. Dra skjermkabelen forsiktig av skjermpanelet.

### **Sette på plass skjermkabelen**

- 1. Følg fremgangsmåten under [Før du begynner](file:///C:/data/systems/ins1012/no/sm/before.htm#wp1435071).
- 2. Fest skjermkabelen langs kanten av skjermpanelet og koble skjermkabelen til kontakten på skjermpanelet.
- 3. Sett tilbake tapen som fester skjermkabelen til skjermpanelet.
- 4. Snu skjermpanelet rundt og plasser det på skjermdekslet.
- 5. Sett på plass skjermpanelet (se [Sette på skjermpanelet](#page-18-0)).
- 6. Sett på plass skjermrammen (se [Sette skjermrammen på plass](#page-17-2)).
- 7. Sett på skjermenheten igjen [\(Sette på skjermenheten](#page-16-2)).

**FORHOLDSREGEL: Før du slår på maskinen må du skru inn igjen alle skruer og kontrollere at det ikke ligger igjen løse skruer inni datamaskinen, ellers kan det oppstå skade på datamaskinen.** 

## <span id="page-19-1"></span>**Skjermpanelbrakett**

## **Fjerne skjermpanelbraketten**

- 1. Følg fremgangsmåten under [Før du begynner](file:///C:/data/systems/ins1012/no/sm/before.htm#wp1435071).
- 2. Fjern skjermenheten (se [Ta av skjermenheten](#page-14-2)).
- 3. Fjern skjermrammen (se [Ta av skjermrammen](#page-16-3)).
- 4. Fjern skjermpanelet (se [Ta av skjermpanelet\)](#page-17-3).
- 5. Skru ut de fire skruene (to på hver side) som holder skjermpanelbrakettene til skjermpanelet.
- 6. Fjern skjermpanelbrakettene fra skjermpanelet.

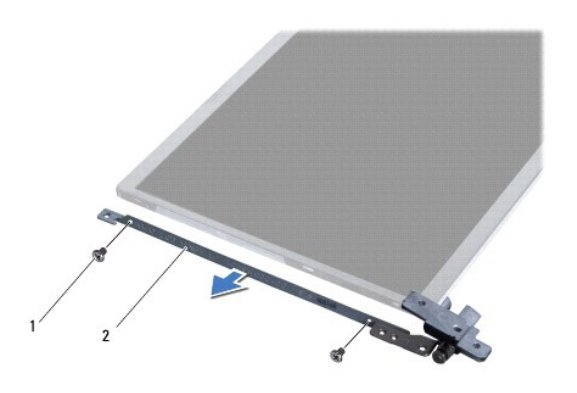

1 skruer (4)  $2$  skjermpanelbraketter (2)

## **Sette på plass skjermpanelbraketten**

- 1. Følg fremgangsmåten under [Før du begynner](file:///C:/data/systems/ins1012/no/sm/before.htm#wp1435071).
- 2. Plasser skjermpanelbrakettene i posisjon.
- 3. Sett på plass de fire skruene (to på hver side) som holder skjermpanelbrakettene til skjermpanelet.
- 4. Sett på plass skjermpanelet (se [Sette på skjermpanelet](#page-18-0)).
- 5. Sett på plass skjermrammen (se [Sette skjermrammen på plass](#page-17-2)).
- 6. Sett på plass skjermenheten (se [Sette på skjermenheten](#page-16-2)).

**FORHOLDSREGEL: Før du slår på maskinen må du skru inn igjen alle skruer og kontrollere at det ikke ligger igjen løse skruer inni datamaskinen, ellers kan det oppstå skade på datamaskinen.** 

### <span id="page-21-0"></span> **Harddiskenhet Dell™ Inspiron™ 1012 servicehåndbok**

- **O** [Ta ut harddiskenheten](#page-21-1)
- [Sette inn harddiskenheten](#page-22-1)
- $\Lambda$ ADVARSEL: Før du arbeider inne i datamaskinen, må du lese sikkerhetsinformasjonen som fulgte med datamaskinen. Hvis du vil ha mer<br>informasjon om sikkerhet, går du til hjemmesiden for overholdelse av forskrifter (Regulatory **www.dell.com/regulatory\_compliance.**
- **A** ADVARSEL: Hvis du tar harddisken ut av datamaskinen mens disken er varm, *må du ikke berøre* metallinnkapslingen til harddisken.
- **FORHOLDSREGEL: For å unngå elektrostatisk utlading kan du bruke en jordingsstropp rundt håndleddet eller berøre en umalt metallflate med jevne mellomrom (for eksempel en kontakt på datamaskinen).**
- **FORHOLDSREGEL: For å forhindre skader på hovedkortet bør du ta ut hovedbatteriet (se [Ta ut et batteri](file:///C:/data/systems/ins1012/no/sm/battery.htm#wp1442926)) før du arbeider inne i datamaskinen.**
- FORHOLDSREGEL: For å unngå tap av data, må du slå av datamaskinen (se <u>Slik slår du av maskinen</u>) før du tar ut harddiskenheten. Du må ikke<br>ta ut harddisken mens datamaskinen er på eller i sovemodus.
- **FORHOLDSREGEL: Det oppstår lett skade på harddisker. Vær varsom når du håndterer harddisken.**
- **FORHOLDSREGEL: Bare en godkjent servicetekniker skal utføre reparasjoner på datamaskinen. Skade forårsaket av servicearbeid som ikke er godkjent av Dell™, dekkes ikke av garantien.**
- FORHOLDSREGEL: Når du kobler fra en kabel, må du trekke i kontakten eller i strekkavlastningsløkken og ikke i selve kabelen. Noen kabler har<br>kontakter med låsefester. Hvis du skal koble fra en slik kabel, trykker du inn lå **hverandre, skal de holdes på rett linje for å unngå at pinnene på koblingene blir bøyd. Før du kobler til en kabel, må du også passe på at begge koblingene vender riktig vei og er på linje.**

**MERK:** Dell garanterer ikke kompatibilitet og tilbyr heller ikke kundestøtte for harddisker som er kjøpt fra andre leverandører enn Dell.

**MERK:** Hvis du installerer en harddisk fra en annen leverandør enn Dell, må du installere operativsystem, drivere og verktøy på den nye harddisken (se *Dell teknologihåndbok)*.

# <span id="page-21-1"></span>**Ta ut harddiskenheten**

- 1. Følg fremgangsmåten under [Før du begynner](file:///C:/data/systems/ins1012/no/sm/before.htm#wp1435071).
- 2. Fjern batteriet (se [Ta ut et batteri\)](file:///C:/data/systems/ins1012/no/sm/battery.htm#wp1442926).
- 3. Fjern tastaturet (se **Fierne tastaturet**).
- 4. Ta ut skruen som holder harddiskenheten til datamaskinbasen.
- 5. Bruk uttrekkstappen til å skyve harddiskenheten mot venstre for å koble harddiskenheten fra kontakten på hovedkortet.
- 6. Løft harddiskenheten ut av datamaskinen.

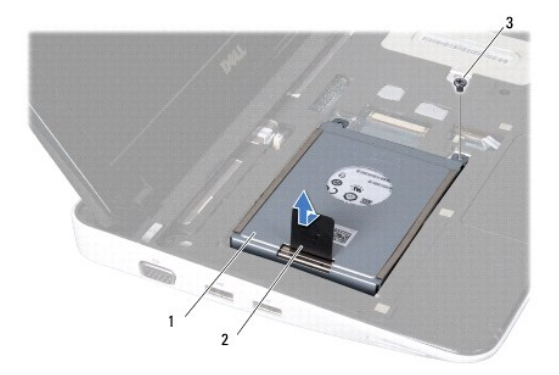

<span id="page-22-0"></span>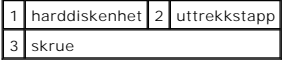

- 7. Skru ut de fire skruene som fester harddisken til harddiskbraketten.
- 8. Løft harddiskbraketten vekk fra harddisken.

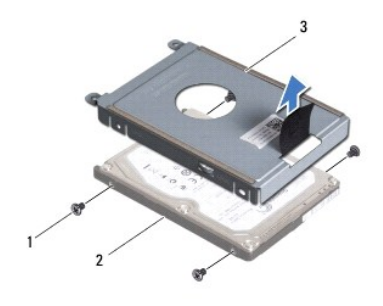

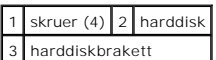

FORHOLDSREGEL: **Når harddisken ikke er i datamaskinen, må den oppbevares i beskyttende antistatisk emballasje (se delen om beskyttelse mot<br>elektrostatisk utlading i sikkerhetsinformasjonen som fulgte med datamaskinen).** 

## <span id="page-22-1"></span>**Sette inn harddiskenheten**

- 1. Følg fremgangsmåten under [Før du begynner](file:///C:/data/systems/ins1012/no/sm/before.htm#wp1435071).
- 2. Ta den nye harddisken ut av emballasjen.

Ta vare på originalemballasjen til lagring eller frakt av datamaskinen.

- 3. Sett harddisken inn i harddiskbraketten.
- 4. Sett inn de fire skruene som fester harddisken til harddiskbraketten.
- 5. Plasser harddiskenheten i datamaskinbasen.
- 6. Bruk uttrekkstappen til å skyve harddiskenheten inn i kontakten på hovedkortet.
- 7. Sett inn skruen som fester harddiskenheten til datamaskinbasen.
- 8. Sett på plass tastaturet (se [Sette på plass tastaturet](file:///C:/data/systems/ins1012/no/sm/keyboard.htm#wp1179994)).
- 9. Sett på plass batteriet (se [Skifte batteri\)](file:///C:/data/systems/ins1012/no/sm/battery.htm#wp1443274).
- △ FORHOLDSREGEL: **Før du slår på maskinen må du skru inn igjen alle skruer og kontrollere at det ikke ligger igjen løse skruer inni datamaskinen, ellers kan det oppstå skade på datamaskinen.**
- 10. Installer operativsystemet til datamaskinen etter behov (se "Gjenopprette operativsystemet" i *installasjonsveiledningen*).
- 11. Installer drivere og verktøy på datamaskinen hvis det er nødvendig. Hvis du vil ha mer informasjon, kan du se *Dell teknologihåndbok*.

### <span id="page-23-0"></span> **Hengseldekselet Dell™ Inspiron™ 1012 servicehåndbok**

- **O** [Ta av hengseldekselet](#page-23-1)
- [Sette på igjen hengseldekselet](#page-24-1)
- ADVARSEL: Før du arbeider inne i datamaskinen, må du lese sikkerhetsinformasjonen som fulgte med datamaskinen. Hvis du vil ha mer<br>informasjon om sikkerhet, går du til hjemmesiden for overholdelse av forskrifter (Regulatory
- **FORHOLDSREGEL: For å unngå elektrostatisk utlading kan du bruke en jordingsstropp rundt håndleddet eller berøre en umalt metallflate med jevne mellomrom (for eksempel en kontakt på datamaskinen).**
- **FORHOLDSREGEL: Bare en godkjent servicetekniker skal utføre reparasjoner på datamaskinen. Skade forårsaket av servicearbeid som ikke er godkjent av Dell™, dekkes ikke av garantien.**
- **FORHOLDSREGEL: For å forhindre skader på hovedkortet bør du ta ut hovedbatteriet (se [Ta ut et batteri](file:///C:/data/systems/ins1012/no/sm/battery.htm#wp1442926)) før du arbeider inne i datamaskinen.**

## <span id="page-23-1"></span>**Ta av hengseldekselet**

- 1. Følg fremgangsmåten under [Før du begynner](file:///C:/data/systems/ins1012/no/sm/before.htm#wp1435071).
- 2. Fjern batteriet (se [Ta ut et batteri\)](file:///C:/data/systems/ins1012/no/sm/battery.htm#wp1442926).
- 3. Ta ut de to skruene som fester hengseldekslet til kabinettet.

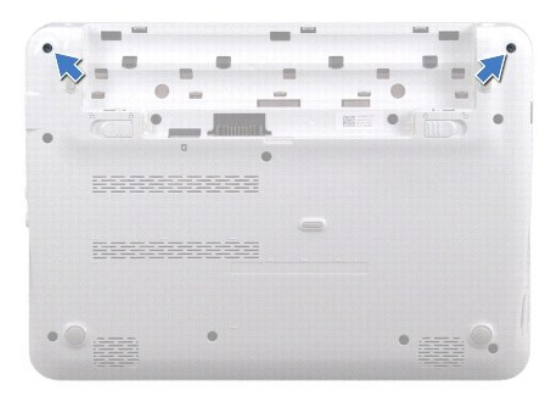

- 4. Bruk en plastspiss til å forsiktig lirke opp hengseldekslet.
- 5. Roter for å hekte fra dekslets hengseltapper fra datamaskinbasen.

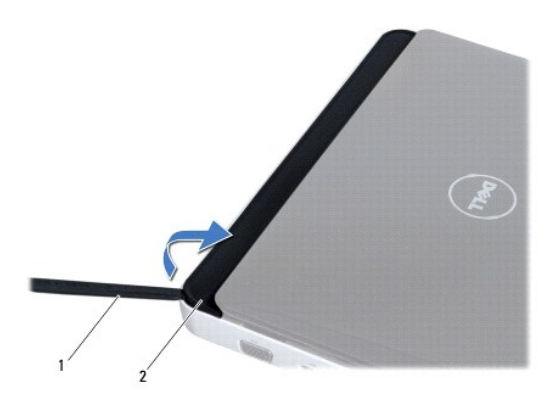

<span id="page-24-0"></span>1 plastspiss 2 hengseldeksel

6. Løft hengseldekslet av datamaskinen.

# <span id="page-24-1"></span>**Sette på igjen hengseldekselet**

- 1. Følg fremgangsmåten under [Før du begynner](file:///C:/data/systems/ins1012/no/sm/before.htm#wp1435071).
- 2. Juster tappene på hengseldekslet etter sporene på datamaskinbasen, og trykk dekselet på plass.
- 3. Snu datamaskinen, og sett inn igjen de to skruene som fester hengseldekslet til datamaskinbasen.
- 4. Sett på plass batteriet (se [Skifte batteri\)](file:///C:/data/systems/ins1012/no/sm/battery.htm#wp1443274).

**FORHOLDSREGEL: Før du slår på maskinen må du skru inn igjen alle skruer og kontrollere at det ikke ligger igjen løse skruer inni datamaskinen, ellers kan det oppstå skade på datamaskinen.** 

# <span id="page-25-0"></span> **I/U-kort**

# **Dell™ Inspiron™ 1012 servicehåndbok**

- [Ta ut I/U-kortet](#page-25-1)
- [Sette inn I/U-kortet](#page-26-1)
- ADVARSEL: Før du arbeider inne i datamaskinen, må du lese sikkerhetsinformasjonen som fulgte med datamaskinen. Hvis du vil ha mer<br>informasjon om sikkerhet, går du til hjemmesiden for overholdelse av forskrifter (Regulatory
- **FORHOLDSREGEL: For å unngå elektrostatisk utlading kan du bruke en jordingsstropp rundt håndleddet eller berøre en umalt metallflate med jevne mellomrom (for eksempel en kontakt på datamaskinen).**
- **FORHOLDSREGEL: Bare en godkjent servicetekniker skal utføre reparasjoner på datamaskinen. Skade forårsaket av servicearbeid som ikke er godkjent av Dell™, dekkes ikke av garantien.**

**FORHOLDSREGEL: For å forhindre skader på hovedkortet bør du ta ut hovedbatteriet (se [Ta ut et batteri](file:///C:/data/systems/ins1012/no/sm/battery.htm#wp1442926)) før du arbeider inne i datamaskinen.** 

# <span id="page-25-1"></span>**Ta ut I/U-kortet**

- 1. Følg fremgangsmåten under [Før du begynner](file:///C:/data/systems/ins1012/no/sm/before.htm#wp1435071).
- 2. Fjern batteriet (se [Ta ut et batteri\)](file:///C:/data/systems/ins1012/no/sm/battery.htm#wp1442926).
- 3. Fjern tastaturet (se [Fjerne tastaturet\)](file:///C:/data/systems/ins1012/no/sm/keyboard.htm#wp1201059).
- 4. [Ta ut harddiskenheten](file:///C:/data/systems/ins1012/no/sm/hdd.htm#wp1179926) (se Ta ut harddiskenheten).
- 5. [Ta av håndleddsstøtten](file:///C:/data/systems/ins1012/no/sm/palmrest.htm#wp1044787) (se Ta av håndleddsstøtten).
- 6. Ta av hengseldekslet (se [Ta av hengseldekselet\)](file:///C:/data/systems/ins1012/no/sm/hingecov.htm#wp1035974).
- 7. Fjern skjermenheten (se [Ta av skjermenheten](file:///C:/data/systems/ins1012/no/sm/display.htm#wp1212160)).
- 8. Fjern den venstre støttebraketten (se [Slik fjerner du den venstre støttebraketten](file:///C:/data/systems/ins1012/no/sm/supportb.htm#wp1179902))
- 9. Fjern høyttalerne (se [Demontere høyttalerne](file:///C:/data/systems/ins1012/no/sm/speaker.htm#wp1030873)).
- 10. Trykk og ta ut eventuelle monterte kort eller blindkort fra sporet til 3-i-1- mediekortleseren.
- 11. Løft låsetappen og trekk uttrekkstappen på kabelen for statuslampekortet ut av kontakten på I/U-kortet.
- 12. Koble I/U-kabelen fra kabelkontakten til I/U-kortet.

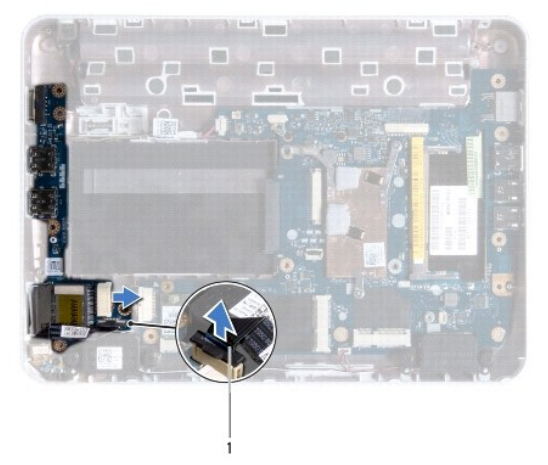

<span id="page-26-0"></span>1 kabel for statuslampekort

13. Skru ut skruen som fester I/U-kortet til datamaskinbasen.

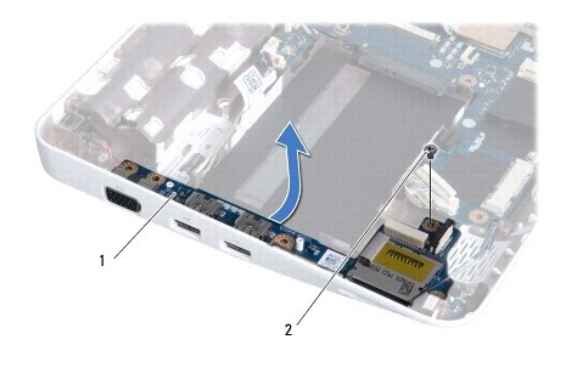

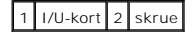

14. Løft I/U-kortet og trekk kontaktene på I/U-kortet ut av datamaskinbasen.

## <span id="page-26-1"></span>**Sette inn I/U-kortet**

- 1. Følg fremgangsmåten under [Før du begynner](file:///C:/data/systems/ins1012/no/sm/before.htm#wp1435071).
- 2. Juster kontaktene på I/U-kortet etter kontaktsporene på datamaskinbasen.
- 3. Skru inn skruen som fester I/U-kortet til datamaskinbasen.
- 4. Koble I/U-kabelen til kabelkontakten til I/U-kortet.
- 5. Koble kabelen for statuslampekortet til kontakten på I/U-kortet og trykk ned låsetappen for å feste kabelen til statuslampekortet.
- 6. Erstatt eventuelle installerte kort eller blindkort som du fjernet fra 3-i-1- mediekortleseren.
- 7. Sett på plass høyttalerne (se [Sette høyttalerne på plass](file:///C:/data/systems/ins1012/no/sm/speaker.htm#wp1040761)).
- 8. Sett på plass den venstre støttebraketten (se [Slik setter du på plass den venstre støttebraketten](file:///C:/data/systems/ins1012/no/sm/supportb.htm#wp1185813)).
- 9. Sett på plass skjermenheten (se [Sette på skjermenheten](file:///C:/data/systems/ins1012/no/sm/display.htm#wp1205821)).
- 10. Sett på igjen hengseldekslet (se [Sette på igjen hengseldekselet](file:///C:/data/systems/ins1012/no/sm/hingecov.htm#wp1036191)).
- 11. Sett på håndleddsstøtten (se [Sette på håndleddsstøtten](file:///C:/data/systems/ins1012/no/sm/palmrest.htm#wp1059721)).
- 12. Sett inn harddiskenheten (se [Sette inn harddiskenheten\)](file:///C:/data/systems/ins1012/no/sm/hdd.htm#wp1181804).
- 13. Sett på plass tastaturet (se [Sette på plass tastaturet](file:///C:/data/systems/ins1012/no/sm/keyboard.htm#wp1179994)).
- 14. Sett på plass batteriet (se [Skifte batteri\)](file:///C:/data/systems/ins1012/no/sm/battery.htm#wp1443274).

# **FORHOLDSREGEL: Før du slår på maskinen må du skru inn igjen alle skruer og kontrollere at det ikke ligger igjen løse skruer inni datamaskinen, ellers kan det oppstå skade på datamaskinen.**

# <span id="page-27-0"></span> **Tastatur**

# **Dell™ Inspiron™ 1012 servicehåndbok**

- **O Fjerne** tastaturet
- [Sette på plass tastaturet](#page-28-1)
- ADVARSEL: Før du arbeider inne i datamaskinen, må du lese sikkerhetsinformasjonen som fulgte med datamaskinen. Hvis du vil ha mer<br>informasjon om sikkerhet, går du til hjemmesiden for overholdelse av forskrifter (Regulatory
- **FORHOLDSREGEL: For å unngå elektrostatisk utlading kan du bruke en jordingsstropp rundt håndleddet eller berøre en umalt metallflate med jevne mellomrom (for eksempel en kontakt på datamaskinen).**
- **FORHOLDSREGEL: Bare en godkjent servicetekniker skal utføre reparasjoner på datamaskinen. Skade forårsaket av servicearbeid som ikke er godkjent av Dell™, dekkes ikke av garantien.**
- **FORHOLDSREGEL: For å forhindre skader på hovedkortet bør du ta ut hovedbatteriet (se [Ta ut et batteri](file:///C:/data/systems/ins1012/no/sm/battery.htm#wp1442926)) før du arbeider inne i datamaskinen.**

# <span id="page-27-1"></span>**Fjerne tastaturet**

- 1. Følg fremgangsmåten under [Før du begynner](file:///C:/data/systems/ins1012/no/sm/before.htm#wp1435071).
- 2. Fjern batteriet (se [Ta ut et batteri\)](file:///C:/data/systems/ins1012/no/sm/battery.htm#wp1442926).
- 3. Fjern de tre skruene som fester tastaturet til datamaskinbasen.

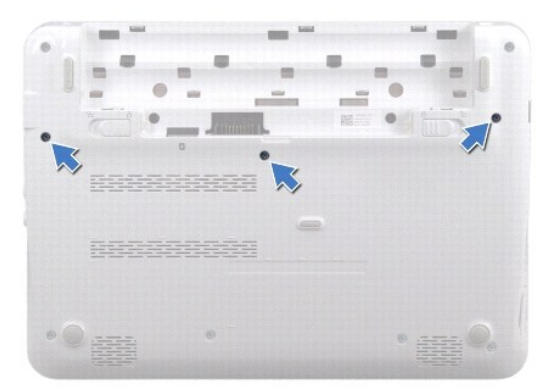

- 4. Snu datamaskinen og åpne skjermen så langt som mulig.
- 5. Løft tastaturet og løsne det forsiktig fra tappene på håndleddstøtten.
- 6. Trekk tappene på tastaturet ut fra sporene på håndleddstøtten.

**FORHOLDSREGEL: Tastehettene på tastaturet er skjøre, kan lett forskyves og er tidkrevende å sette på igjen. Vær forsiktig når du tar ut og håndterer tastaturet.** 

**FORHOLDSREGEL: Vær ytterst forsiktig når du tar ut og håndterer tastaturet. Det kan lett oppstå riper på skjermpanelet.** 

7. Snu tastaturet opp-ned og legg det over håndleddstøtten.

<span id="page-28-0"></span>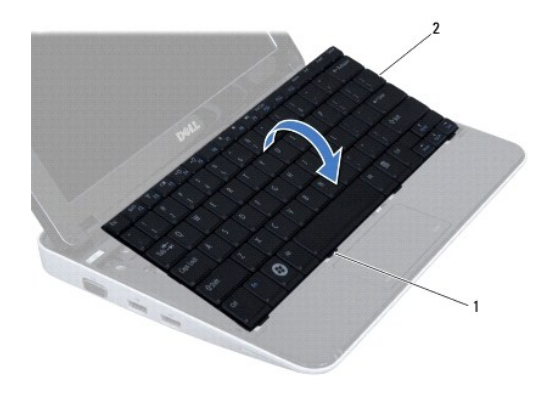

## 1 tastaturtapper (4) 2 tastatur

8. Frigjør kontaktlåsene til tastaturkabelen og koble tastaturet fra kontakten på hovedkortet.

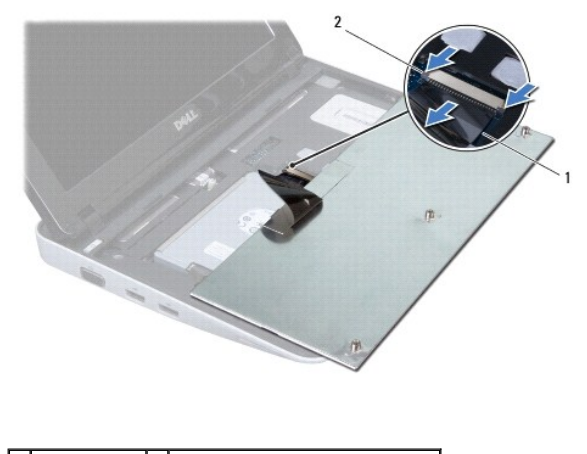

1 tastaturkabel 2 tastaturkabelens kontaktlåser (2)

9. Løft tastaturet av håndleddstøtten.

# <span id="page-28-1"></span>**Sette på plass tastaturet**

- 1. Følg fremgangsmåten under [Før du begynner](file:///C:/data/systems/ins1012/no/sm/before.htm#wp1435071).
- 2. Skyv tastaturkabelen inn i kontakten på hovedkortet, og trykk ned kontaktlåsen til tastaturkabelen for å feste kabelen.
- 3. Skyv tappene på tastaturet inn i sporene på håndleddstøtten, og senk tastaturet på plass.
- 4. Trykk forsiktig rundt kantene på tastaturet for å feste det under tappene på håndleddstøtten.
- 5. Snu datamaskinen opp ned, og skru inn igjen de tre skruene som fester tastaturet til datamaskinbasen.
- 6. Sett på plass batteriet (se [Skifte batteri\)](file:///C:/data/systems/ins1012/no/sm/battery.htm#wp1443274).
- **FORHOLDSREGEL: Før du slår på maskinen må du skru inn igjen alle skruer og kontrollere at det ikke ligger igjen løse skruer inni datamaskinen, ellers kan det oppstå skade på datamaskinen.**

### <span id="page-30-0"></span> **statuslampekort Dell™ Inspiron™ 1012 servicehåndbok**

- **O** [Ta ut statuslampekortet](#page-30-1)
- [Sette inn statuslampekortet](#page-30-2)
- ADVARSEL: Før du arbeider inne i datamaskinen, må du lese sikkerhetsinformasjonen som fulgte med datamaskinen. Hvis du vil ha mer<br>informasjon om sikkerhet, går du til hjemmesiden for overholdelse av forskrifter (Regulatory
- **FORHOLDSREGEL: For å unngå elektrostatisk utlading kan du bruke en jordingsstropp rundt håndleddet eller berøre en umalt metallflate med jevne mellomrom (for eksempel en kontakt på datamaskinen).**
- **FORHOLDSREGEL: Bare en godkjent servicetekniker skal utføre reparasjoner på datamaskinen. Skade forårsaket av servicearbeid som ikke er godkjent av Dell™, dekkes ikke av garantien.**

**FORHOLDSREGEL: For å forhindre skader på hovedkortet bør du ta ut hovedbatteriet (se [Ta ut et batteri](file:///C:/data/systems/ins1012/no/sm/battery.htm#wp1442926)) før du arbeider inne i datamaskinen.** 

# <span id="page-30-1"></span>**Ta ut statuslampekortet**

- 1. Følg fremgangsmåten under [Før du begynner](file:///C:/data/systems/ins1012/no/sm/before.htm#wp1435071).
- 2. Fjern batteriet (se [Ta ut et batteri\)](file:///C:/data/systems/ins1012/no/sm/battery.htm#wp1442926).
- 3. Fjern tastaturet (se [Fjerne tastaturet\)](file:///C:/data/systems/ins1012/no/sm/keyboard.htm#wp1201059).
- 4. [Ta ut harddiskenheten](file:///C:/data/systems/ins1012/no/sm/hdd.htm#wp1179926) (se Ta ut harddiskenheten).
- 5. [Ta av håndleddsstøtten](file:///C:/data/systems/ins1012/no/sm/palmrest.htm#wp1044787) (se Ta av håndleddsstøtten).
- 6. Løft låsetappen på kabelkontakten for statuslampekort.
- 7. Bruk uttrekkstappen til å koble kabelen til statuslampekortet fra kontakten på I/U-kortet.
- 8. Ta ut skruen som fester statuslampekortet til datamaskinbasen.
- 9. Løft statuslampekortet av datamaskinbasen.

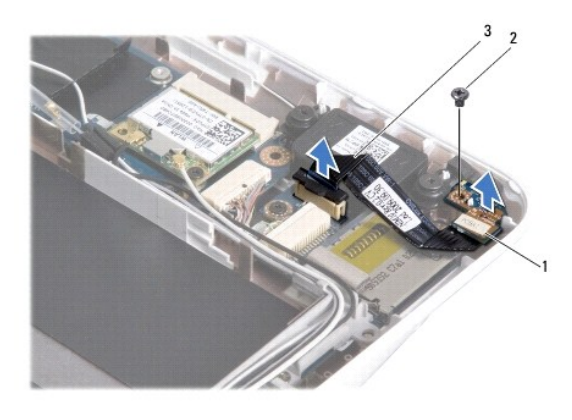

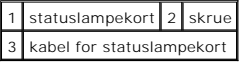

## <span id="page-30-2"></span>**Sette inn statuslampekortet**

- 1. Følg fremgangsmåten under [Før du begynner](file:///C:/data/systems/ins1012/no/sm/before.htm#wp1435071).
- 2. Juster skruehullet og hakket på statuslampekortet med henholdsvis skruehullet og tappen på datamaskinbasen.
- 3. Sett i skruen som fester statuslampekortet til datamaskinbasen.
- 4. Koble kabelen for statuslampekortet til kontakten på I/U-kortet og trykk ned låsetappen for å feste kabelen til statuslampekortet.
- 5. Sett på håndleddsstøtten (se [Sette på håndleddsstøtten](file:///C:/data/systems/ins1012/no/sm/palmrest.htm#wp1059721)).
- 6. Sett inn harddiskenheten (se [Sette inn harddiskenheten\)](file:///C:/data/systems/ins1012/no/sm/hdd.htm#wp1181804).
- 7. Sett på plass tastaturet (se [Sette på plass tastaturet](file:///C:/data/systems/ins1012/no/sm/keyboard.htm#wp1179994)).
- 8. Sett på plass batteriet (se [Skifte batteri\)](file:///C:/data/systems/ins1012/no/sm/battery.htm#wp1443274).

**FORHOLDSREGEL: Før du slår på maskinen må du skru inn igjen alle skruer og kontrollere at det ikke ligger igjen løse skruer inni datamaskinen, ellers kan det oppstå skade på datamaskinen.** 

### <span id="page-32-0"></span> **Minnemodul**

**Dell™ Inspiron™ 1012 servicehåndbok** 

- **O** [Ta ut minnemodulen](#page-32-1)
- Sette inn minnemodul
- ADVARSEL: Før du arbeider inne i datamaskinen, må du lese sikkerhetsinformasjonen som fulgte med datamaskinen. Hvis du vil ha mer<br>informasjon om sikkerhet, går du til hjemmesiden for overholdelse av forskrifter (Regulatory **www.dell.com/regulatory\_compliance.**
- **FORHOLDSREGEL: For å unngå elektrostatisk utlading kan du bruke en jordingsstropp rundt håndleddet eller berøre en umalt metallflate med jevne mellomrom (for eksempel en kontakt på datamaskinen).**
- **FORHOLDSREGEL: Bare en godkjent servicetekniker skal utføre reparasjoner på datamaskinen. Skade forårsaket av servicearbeid som ikke er godkjent av Dell™, dekkes ikke av garantien.**

**FORHOLDSREGEL: For å forhindre skader på hovedkortet bør du ta ut hovedbatteriet (se [Ta ut et batteri](file:///C:/data/systems/ins1012/no/sm/battery.htm#wp1442926)) før du arbeider inne i datamaskinen.** 

Du kan utvide datamaskinens minnekapasitet ved å installere minnemoduler på hovedkortet. Se det som står om "grunnleggende spesifikasjoner" i<br>*installasjonshåndboken* eller de *omfattende spesifikasjonene* på **support.dell** datamaskinen.

**MERK:** Minnemoduler som er kjøpt fra Dell, dekkes av datamaskingarantien.

Datamaskinen din har én brukertilgjengelig SODIMM-kontakt.

## <span id="page-32-1"></span>**Ta ut minnemodulen**

- 1. Følg fremgangsmåten under [Før du begynner](file:///C:/data/systems/ins1012/no/sm/before.htm#wp1435071).
- 2. Fjern batteriet (se [Ta ut et batteri\)](file:///C:/data/systems/ins1012/no/sm/battery.htm#wp1442926).
- 3. Fjern tastaturet (se [Fjerne tastaturet\)](file:///C:/data/systems/ins1012/no/sm/keyboard.htm#wp1201059).
- 4. Løsne skruen som fester dekslet til minnemodulen til håndleddstøtten.

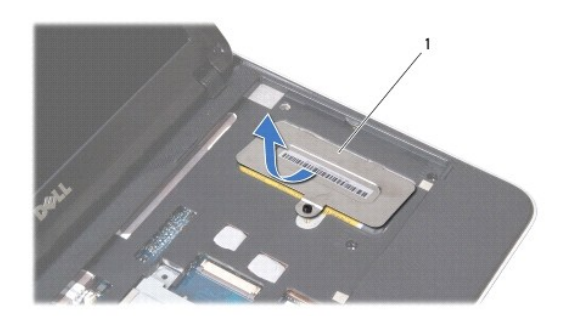

### 1 minnemoduldeksel

- 5. Skyv tappene på minnemoduldekslet ut av sporene på håndleddstøtten.
- 6. Løft minnemoduldekslet av håndleddstøtten.

**FORHOLDSREGEL: Bruk ikke verktøy til å åpne festeklemmene på minnemodulen. Det kan skade minnemodulkontakten.** 

7. Bruk fingertuppene til å skille sikkerhetsklemmene forsiktig fra hverandre på hver ende av minnemodulkontakten, helt til minnemodulen spretter opp.

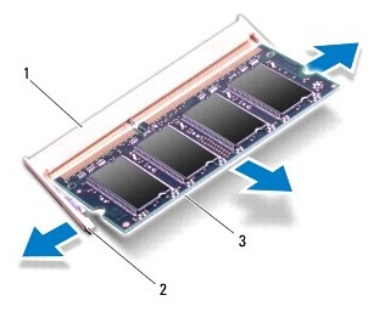

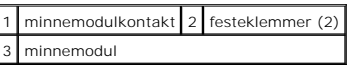

8. Ta minnemodulen ut av minnemodulkontakten.

## <span id="page-33-0"></span>**Sette inn minnemodulen**

- 1. Juster hakket på minnemodulen etter tappen på minnemodulkontakten.
- 2. Skyv modulen inn i sporet i 45 graders vinkel, og trykk modulen ned til den klikker på plass. Hvis du ikke hører et klikk, må du ta ut minnmemodulen og sette den inn på nytt.

**MERK:** Hvis ikke minnemodulen er riktig installert, er det ikke sikkert at datamaskinen vil starte opp.

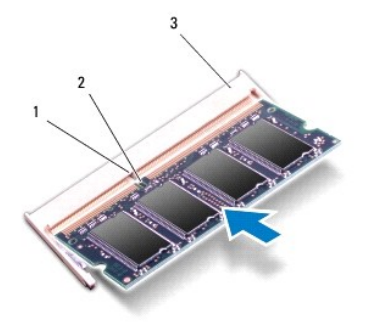

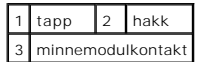

- 3. Skyv tappene på minnemoduldekslet inn i sporene på håndleddstøtten.
- 4. Skru til skruen som fester dekslet til minnemodulen til håndleddstøtten.
- 5. Sett på plass tastaturet (se [Sette på plass tastaturet](file:///C:/data/systems/ins1012/no/sm/keyboard.htm#wp1179994)).
- 6. Sett på plass batteriet (se [Skifte batteri\)](file:///C:/data/systems/ins1012/no/sm/battery.htm#wp1443274).
- 7. Slå på datamaskinen.

Når datamaskinen starter opp, finner den det ekstra minnet og oppdaterer automatisk systemkonfigurasjonsinformasjonen.

Slik bekrefter du hvor mye minne som er installert på datamaskinen:

*I Microsoft® Windows® XP*

Klikk **Start**® **Alle programmer**® **Tilbehør**® **Systemverktøy**® **Dell systeminformasjon.**

*I Microsoft Windows 7*

Klikk **Start** ® **Hjelp og støtte**® **Dell systeminformasjon**.

**FORHOLDSREGEL: Før du slår på maskinen må du skru inn igjen alle skruer og kontrollere at det ikke ligger igjen løse skruer inni datamaskinen, ellers kan det oppstå skade på datamaskinen.** 

### <span id="page-35-0"></span> **Trådløst minikort Dell™ Inspiron™ 1012 servicehåndbok**

- $\bullet$  [Ta ut minikort\(ene\)](#page-35-1)
- [Sette på plass minikortene](#page-36-1)
- $\mathbb{A}$ ADVARSEL: Før du arbeider inne i datamaskinen, må du lese sikkerhetsinformasjonen som fulgte med datamaskinen. Hvis du vil ha mer<br>informasjon om sikkerhet, går du til hjemmesiden for overholdelse av forskrifter (Regulatory
- **FORHOLDSREGEL: For å unngå elektrostatisk utlading kan du bruke en jordingsstropp rundt håndleddet eller berøre en umalt metallflate med jevne mellomrom (for eksempel en kontakt på datamaskinen).**
- **FORHOLDSREGEL: Bare en godkjent servicetekniker skal utføre reparasjoner på datamaskinen. Skade forårsaket av servicearbeid som ikke er godkjent av Dell™, dekkes ikke av garantien.**

**FORHOLDSREGEL: For å forhindre skader på hovedkortet bør du ta ut hovedbatteriet (se [Ta ut et batteri](file:///C:/data/systems/ins1012/no/sm/battery.htm#wp1442926)) før du arbeider inne i datamaskinen.** 

**MERK:** Dell kan ikke garantere at minikort fra andre produsenter er kompatible med denne enheten, og kan heller ikke tilby kundestøtte på kort fra andre kilder enn Dell.

Hvis du bestilte et trådløst minikort sammen med datamaskinen, er kortet allerede installert.

Datamaskinen din støtter to minikortspor:

- l Ett fullt minikortspor for WWAN
- l Ett halvminikortsport for WLAN

**MERK:** Ikke alle datamaskiner har et minikort installert i minikortsporet, dette avhenger av konfigurasjonen av datamaskinen da den ble solgt.

# <span id="page-35-1"></span>**Ta ut minikort(ene)**

- 1. Følg fremgangsmåten under [Før du begynner](file:///C:/data/systems/ins1012/no/sm/before.htm#wp1435071)
- 2. Fjern batteriet (se [Ta ut et batteri\)](file:///C:/data/systems/ins1012/no/sm/battery.htm#wp1442926).
- 3. Fjern tastaturet (se [Fjerne tastaturet\)](file:///C:/data/systems/ins1012/no/sm/keyboard.htm#wp1201059).
- 4. [Ta ut harddiskenheten](file:///C:/data/systems/ins1012/no/sm/hdd.htm#wp1179926) (se Ta ut harddiskenheten).
- 5. [Ta av håndleddsstøtten](file:///C:/data/systems/ins1012/no/sm/palmrest.htm#wp1044787) (se Ta av håndleddsstøtten).
- 6. Koble antennekablene fra minikortet.

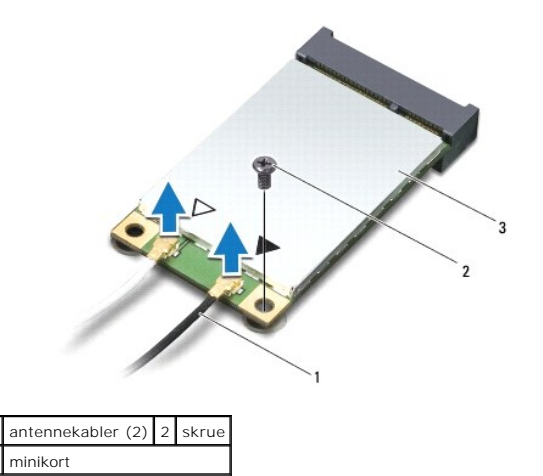

7. Skru ut skruen som fester minikortet til hovedkortet.

<span id="page-36-0"></span>8. Løft minikortet ut av kontakten på hovedkortet.

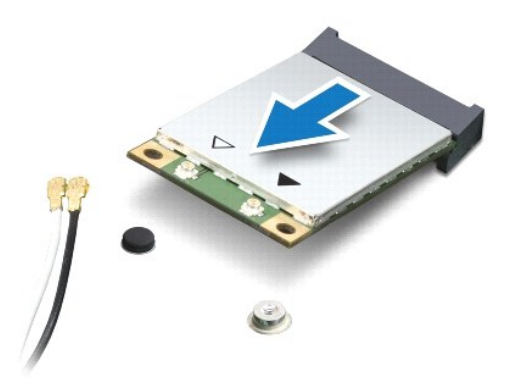

FORHOLDSREGEL: **Når minikortet ikke er i datamaskinen, må du lagre det i beskyttende antistatisk emballasje. Se delen om beskyttelse mot<br>elektrostatisk utlading i sikkerhetsinformasjonen som fulgte med datamaskinen.** 

# <span id="page-36-1"></span>**Sette på plass minikort**

- 1. Følg fremgangsmåten under [Før du begynner](file:///C:/data/systems/ins1012/no/sm/before.htm#wp1435071).
- 2. Ta det nye minikortet ut av emballasjen.

**FORHOLDSREGEL: Bruk fast og jevnt trykk til å skyve kortet på plass. Hvis du bruker for mye makt, kan du skade kontakten.** 

- **FORHOLDSREGEL: Kontaktene er laget for å sikre riktig innsetting. Hvis du føler motstand, må du kontrollere kontaktene på kortet og hovedkortet og plassere kortet på nytt.**
- 3. Skyv minikortkontakten i 45-graders vinkel inn i kontakten på hovedkortet.
- 4. Trykk den andre enden av minikortet ned i sporet på hovedkorrtet, og skru inn skruen som fester minikortet til hovedkortet.
- 5. Koble de riktige antennekablene til minikortet du installerer. Følgende tabell viser fargekodene for antennekablene for hvert av minikortene datamaskinen støtter.

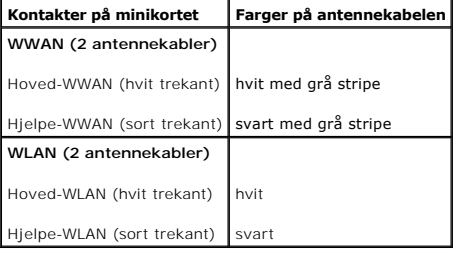

- 6. Sett på håndleddsstøtten (se [Sette på håndleddsstøtten](file:///C:/data/systems/ins1012/no/sm/palmrest.htm#wp1059721)).
- 7. Sett inn harddiskenheten (se [Sette inn harddiskenheten\)](file:///C:/data/systems/ins1012/no/sm/hdd.htm#wp1181804).
- 8. Sett på plass tastaturet (se [Sette på plass tastaturet](file:///C:/data/systems/ins1012/no/sm/keyboard.htm#wp1179994)).
- 9. Sett på plass batteriet (se [Skifte batteri\)](file:///C:/data/systems/ins1012/no/sm/battery.htm#wp1443274).
- **FORHOLDSREGEL: Før du slår på maskinen må du skru inn igjen alle skruer og kontrollere at det ikke ligger igjen løse skruer inni datamaskinen, ellers kan det oppstå skade på datamaskinen.**
- 10. Installer drivere og verktøy på datamaskinen hvis det er nødvendig. Hvis du vil ha mer informasjon, kan du se *Dell teknologihåndbok*.

**MERK:** Hvis du installerer et kommunikasjonskort fra en annen leverandør enn Dell, må du installere de riktige driverne og verktøyene. Hvis du vil ha generell informasjon om drivere, se *Dell teknologihåndbok*.

<span id="page-38-0"></span> **Håndleddsstøtte** 

**Dell™ Inspiron™ 1012 servicehåndbok** 

- [Ta av håndleddsstøtten](#page-38-1)
- [Sette på håndleddsstøtten](#page-39-1)
- $\mathbb{A}$ ADVARSEL: Før du arbeider inne i datamaskinen, må du lese sikkerhetsinformasjonen som fulgte med datamaskinen. Hvis du vil ha mer<br>informasjon om sikkerhet, går du til hjemmesiden for overholdelse av forskrifter (Regulatory
- **FORHOLDSREGEL: For å unngå elektrostatisk utlading kan du bruke en jordingsstropp rundt håndleddet eller berøre en umalt metallflate med jevne mellomrom (for eksempel en kontakt på datamaskinen).**
- **FORHOLDSREGEL: Bare en godkjent servicetekniker skal utføre reparasjoner på datamaskinen. Skade forårsaket av servicearbeid som ikke er godkjent av Dell™, dekkes ikke av garantien.**
- **FORHOLDSREGEL: For å forhindre skader på hovedkortet bør du ta ut hovedbatteriet (se [Ta ut et batteri](file:///C:/data/systems/ins1012/no/sm/battery.htm#wp1442926)) før du arbeider inne i datamaskinen.**

# <span id="page-38-1"></span>**Ta av håndleddsstøtten**

- 1. Følg fremgangsmåten under [Før du begynner](file:///C:/data/systems/ins1012/no/sm/before.htm#wp1435071).
- 2. Fjern batteriet (se [Ta ut et batteri\)](file:///C:/data/systems/ins1012/no/sm/battery.htm#wp1442926).
- 3. Skru ut de fire skruene som fester håndleddsstøtten til datamaskinbasen.

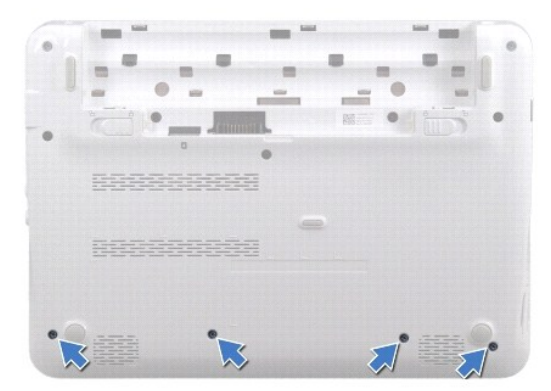

- 4. Snu datamaskinen og åpne skjermen så langt som mulig.
- 5. Fjern tastaturet (se [Fjerne tastaturet\)](file:///C:/data/systems/ins1012/no/sm/keyboard.htm#wp1201059).
- 6. Ta ut harddiskenheten (se [Ta ut harddiskenheten](file:///C:/data/systems/ins1012/no/sm/hdd.htm#wp1179926)).

**FORHOLDSREGEL: Trekk ut uttrekkstappene på toppen av kontaktene for å unngå at kontaktene blir skadet.** 

- 7. Koble strømforsyningskabelen fra kontakten på hovedkortet.
- 8. Løft låsetappen og trekk i uttrekkstappen for å koble fra berøringsplatekabelen fra kontakten på hovedkortet.
- 9. Skru ut de tre skruene som fester håndleddsstøtten til datamaskinbasen.

<span id="page-39-0"></span>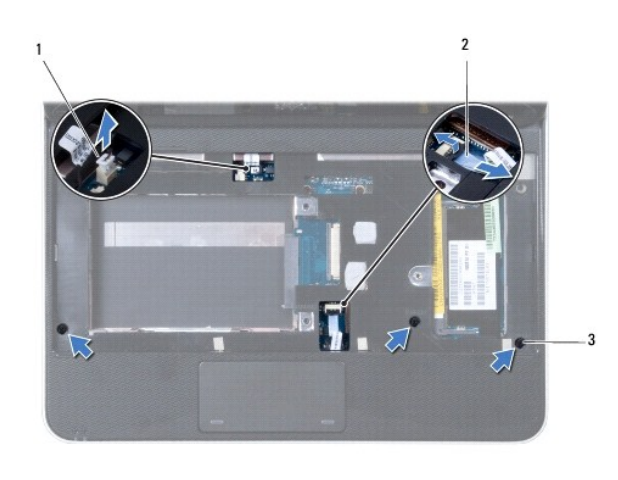

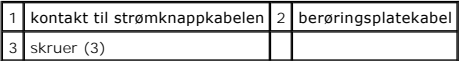

### **FORHOLDSREGEL: Skill forsiktig håndleddstøtten fra datamaskinbasen for å unngå å skade håndleddstøtten.**

10. Bruk en plastspiss til forsiktig å lirke ut håndleddstøtten langs bakre kant og fjern håndleddstøtten fra datamaskinbasen.

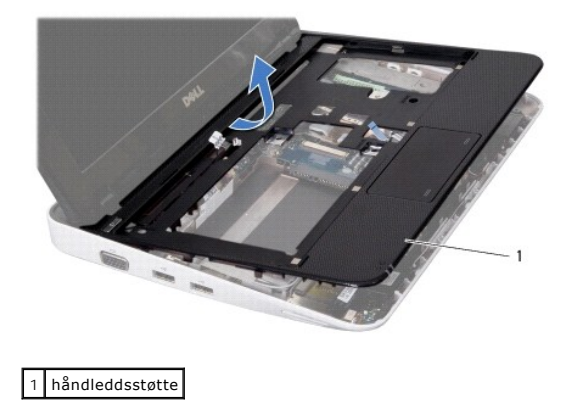

11. Løft håndleddstøtten av datamaskinbasen.

# <span id="page-39-1"></span>**Sette på håndleddsstøtten**

- 1. Følg fremgangsmåten under [Før du begynner](file:///C:/data/systems/ins1012/no/sm/before.htm#wp1435071).
- 2. Juster håndleddstøtten på datamaskinbasen, og trykk håndleddstøtten forsiktig på plass.
- 3. Skyv styreplatekabelen inn i kontakten på hovedkortet, og trykk ned låsetappen for å feste styreplatekabelen.
- 4. Sett strømknappkabelen inn i kontakten på hovedkortet.
- 5. Sett på plass de tre skruene som fester håndleddstøtten til datamaskinbasen.
- 6. Sett inn harddiskenheten (se [Sette inn harddiskenheten\)](file:///C:/data/systems/ins1012/no/sm/hdd.htm#wp1181804).
- 7. Sett på plass tastaturet (se [Sette på plass tastaturet](file:///C:/data/systems/ins1012/no/sm/keyboard.htm#wp1179994)).
- 8. Snu datamaskinen, og skru inn igjen de fire skruene som fester håndleddstøtten til datamaskinbasen.

9. Sett på plass batteriet (se [Skifte batteri\)](file:///C:/data/systems/ins1012/no/sm/battery.htm#wp1443274).

**FORHOLDSREGEL: Før du slår på maskinen må du skru inn igjen alle skruer og kontrollere at det ikke ligger igjen løse skruer inni datamaskinen, ellers kan det oppstå skade på datamaskinen.** 

### <span id="page-41-0"></span> **Strømknappkort Dell™ Inspiron™ 1012 servicehåndbok**

- [Demontere strømknappkortet](#page-41-1) [Montere strømknappkortet](#page-41-2)
- ADVARSEL: Før du arbeider inne i datamaskinen, må du lese sikkerhetsinformasjonen som fulgte med datamaskinen. Hvis du vil ha mer<br>informasjon om sikkerhet, går du til hjemmesiden for overholdelse av forskrifter (Regulatory
- **FORHOLDSREGEL: For å unngå elektrostatisk utlading kan du bruke en jordingsstropp rundt håndleddet eller berøre en umalt metallflate med jevne mellomrom (for eksempel en kontakt på datamaskinen).**
- **FORHOLDSREGEL: Bare en godkjent servicetekniker skal utføre reparasjoner på datamaskinen. Skade forårsaket av servicearbeid som ikke er godkjent av Dell™, dekkes ikke av garantien.**

**FORHOLDSREGEL: For å forhindre skader på hovedkortet bør du ta ut hovedbatteriet (se [Ta ut et batteri](file:///C:/data/systems/ins1012/no/sm/battery.htm#wp1442926)) før du arbeider inne i datamaskinen.** 

## <span id="page-41-1"></span>**Demontere strømknappkortet**

- 1. Følg fremgangsmåten under [Før du begynner](file:///C:/data/systems/ins1012/no/sm/before.htm#wp1435071).
- 2. Fjern batteriet (se [Ta ut et batteri\)](file:///C:/data/systems/ins1012/no/sm/battery.htm#wp1442926).
- 3. Fjern tastaturet (se [Fjerne tastaturet\)](file:///C:/data/systems/ins1012/no/sm/keyboard.htm#wp1201059).
- 4. [Ta ut harddiskenheten](file:///C:/data/systems/ins1012/no/sm/hdd.htm#wp1179926) (se Ta ut harddiskenheten).
- 5. [Ta av håndleddsstøtten](file:///C:/data/systems/ins1012/no/sm/palmrest.htm#wp1044787) (se Ta av håndleddsstøtten).
- 6. Merk deg føringen til strømknappkabelen og ta ut kabelen fra føringssporet på håndleddstøtten.
- 7. Snu håndleddsstøtten og ta ut skruen som holder strømknappkortet til håndleddstøtten.

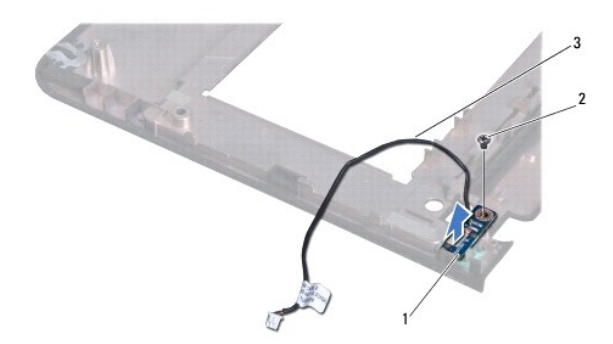

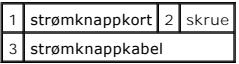

8. Løft strømknappkortet av håndleddstøtten.

# <span id="page-41-2"></span>**Montere strømknappkortet**

- 1. Følg fremgangsmåten under [Før du begynner](file:///C:/data/systems/ins1012/no/sm/before.htm#wp1435071).
- 2. Plasser strømknappkortet på håndleddstøtten og skru fast skruen som fester strømknappkortet på håndleddstøtten.
- 3. Skyv strømknappkabelen gjennom føringssporet på håndleddstøtten.
- 4. Vri og sett på håndleddsstøtten (se [Sette på håndleddsstøtten](file:///C:/data/systems/ins1012/no/sm/palmrest.htm#wp1059721)).
- 5. Sett inn harddiskenheten (se [Sette inn harddiskenheten\)](file:///C:/data/systems/ins1012/no/sm/hdd.htm#wp1181804).
- 6. Sett på plass tastaturet (se [Sette på plass tastaturet](file:///C:/data/systems/ins1012/no/sm/keyboard.htm#wp1179994)).
- 7. Sett på plass batteriet (se [Skifte batteri\)](file:///C:/data/systems/ins1012/no/sm/battery.htm#wp1443274).
- **FORHOLDSREGEL: Før du slår på maskinen må du skru inn igjen alle skruer og kontrollere at det ikke ligger igjen løse skruer inni datamaskinen, ellers kan det oppstå skade på datamaskinen.**

## <span id="page-43-0"></span> **SIM-kort**

## **Dell™ Inspiron™ 1012 servicehåndbok**

- [Ta ut SIM-kortet](#page-43-1)
- [Bytte ut SIM-kortet](#page-43-2)
- ADVARSEL: Før du arbeider inne i datamaskinen, må du lese sikkerhetsinformasjonen som fulgte med datamaskinen. Hvis du vil ha mer<br>informasjon om sikkerhet, går du til hjemmesiden for overholdelse av forskrifter (Regulatory
- **FORHOLDSREGEL: For å unngå elektrostatisk utlading kan du bruke en jordingsstropp rundt håndleddet eller berøre en umalt metallflate med jevne mellomrom (for eksempel en kontakt på datamaskinen).**
- **FORHOLDSREGEL: Bare en godkjent servicetekniker skal utføre reparasjoner på datamaskinen. Skade forårsaket av servicearbeid som ikke er godkjent av Dell™, dekkes ikke av garantien.**

**FORHOLDSREGEL: For å forhindre skader på hovedkortet bør du ta ut hovedbatteriet (se [Ta ut et batteri](file:///C:/data/systems/ins1012/no/sm/battery.htm#wp1442926)) før du arbeider inne i datamaskinen.** 

## <span id="page-43-1"></span>**Ta ut SIM-kortet**

- 1. Følg fremgangsmåten under [Før du begynner](file:///C:/data/systems/ins1012/no/sm/before.htm#wp1435071).
- 2. Fjern batteriet (se [Ta ut et batteri\)](file:///C:/data/systems/ins1012/no/sm/battery.htm#wp1442926).
- 3. Følg instruksjonene fra [trinn 2](file:///C:/data/systems/ins1012/no/sm/sysboard.htm#wp1040727) til [trinn 17](file:///C:/data/systems/ins1012/no/sm/sysboard.htm#wp1045728) i [Fjerne hovedkortet](file:///C:/data/systems/ins1012/no/sm/sysboard.htm#wp1032066).
- 4. Fjern de to skruene som fester SIM-kortet til datamaskinbasen.
- 5. Løft SIM-kortet ut av datamaskinbasen.

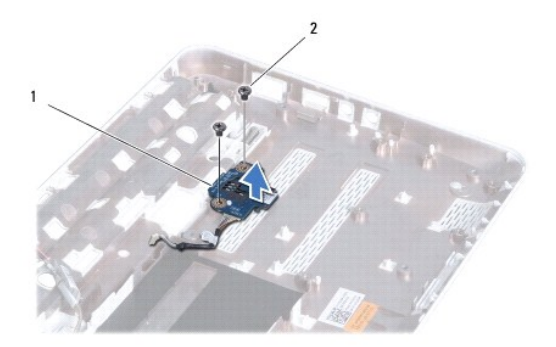

1 SIM-kort 2 skruer (2)

## <span id="page-43-2"></span>**Bytte ut SIM-kortet**

- 1. Følg fremgangsmåten under [Før du begynner](file:///C:/data/systems/ins1012/no/sm/before.htm#wp1435071).
- 2. Plasser SIM-kortet i posisjon og skru til de to skruene som fester SIM- kortet til datamaskinbasen.
- 3. Følg instruksjonene fra [trinn 4](file:///C:/data/systems/ins1012/no/sm/sysboard.htm#wp1045802) til [trinn 21](file:///C:/data/systems/ins1012/no/sm/sysboard.htm#wp998291) i [Sette inn hovedkortet.](file:///C:/data/systems/ins1012/no/sm/sysboard.htm#wp1044267)
- **FORHOLDSREGEL: Før du slår på maskinen må du skru inn igjen alle skruer og kontrollere at det ikke ligger igjen løse skruer inni datamaskinen, ellers kan det oppstå skade på datamaskinen.**

### <span id="page-45-0"></span> **Høyttalere**

### **Dell™ Inspiron™ 1012 servicehåndbok**

- [Demontere høyttalerne](#page-45-1)
- [Sette høyttalerne på plass](#page-45-2)
- ADVARSEL: Før du arbeider inne i datamaskinen, må du lese sikkerhetsinformasjonen som fulgte med datamaskinen. Hvis du vil ha mer<br>informasjon om sikkerhet, går du til hjemmesiden for overholdelse av forskrifter (Regulatory
- **FORHOLDSREGEL: For å unngå elektrostatisk utlading kan du bruke en jordingsstropp rundt håndleddet eller berøre en umalt metallflate med jevne mellomrom (for eksempel en kontakt på datamaskinen).**
- **FORHOLDSREGEL: Bare en godkjent servicetekniker skal utføre reparasjoner på datamaskinen. Skade forårsaket av servicearbeid som ikke er godkjent av Dell™, dekkes ikke av garantien.**

**FORHOLDSREGEL: For å forhindre skader på hovedkortet bør du ta ut hovedbatteriet (se [Ta ut et batteri](file:///C:/data/systems/ins1012/no/sm/battery.htm#wp1442926)) før du arbeider inne i datamaskinen.** 

# <span id="page-45-1"></span>**Demontere høyttalerne**

- 1. Følg fremgangsmåten under [Før du begynner](file:///C:/data/systems/ins1012/no/sm/before.htm#wp1435071).
- 2. Fjern batteriet (se [Ta ut et batteri\)](file:///C:/data/systems/ins1012/no/sm/battery.htm#wp1442926).
- 3. Fjern tastaturet (se [Fjerne tastaturet\)](file:///C:/data/systems/ins1012/no/sm/keyboard.htm#wp1201059).
- 4. [Ta ut harddiskenheten](file:///C:/data/systems/ins1012/no/sm/hdd.htm#wp1179926) (se Ta ut harddiskenheten).
- 5. [Ta av håndleddsstøtten](file:///C:/data/systems/ins1012/no/sm/palmrest.htm#wp1044787) (se Ta av håndleddsstøtten).
- 6. Koble høyttalerkabelen fra kontakten på hovedkortet.

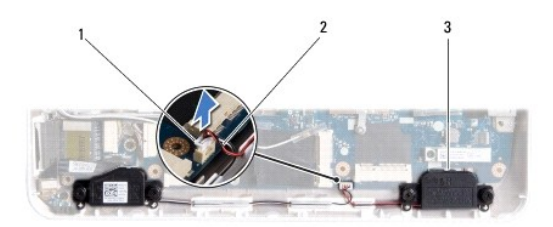

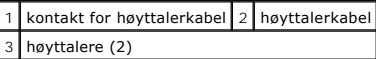

7. Skru ut de fire skruene (to på hver side) som fester høyttalerne til datamaskinbasen.

8. Legg merke til hvordan høyttalerkablene er ført, og ta høyttalerne og kablene ut av datamaskinbasen.

# <span id="page-45-2"></span>**Sette høyttalerne på plass**

- 1. Følg fremgangsmåten under [Før du begynner](file:///C:/data/systems/ins1012/no/sm/before.htm#wp1435071).
- 2. Plasser høyttalerne på datamaskinbasen og skyv høyttalerkablene inn i føringssporene.
- 3. Skru inn de fire skruene (to på hver side) som fester høyttalerne til datamaskinbasen.
- 4. Sett kontakten til høyttalerkabelen inn i kontakten på hovedkortet.
- 5. Sett på håndleddsstøtten (se [Sette på håndleddsstøtten](file:///C:/data/systems/ins1012/no/sm/palmrest.htm#wp1059721)).
- 6. Sett inn harddiskenheten (se [Sette inn harddiskenheten\)](file:///C:/data/systems/ins1012/no/sm/hdd.htm#wp1181804).
- 7. Sett på plass tastaturet (se [Sette på plass tastaturet](file:///C:/data/systems/ins1012/no/sm/keyboard.htm#wp1179994)).
- 8. Sett på plass batteriet (se [Skifte batteri\)](file:///C:/data/systems/ins1012/no/sm/battery.htm#wp1443274).
- **FORHOLDSREGEL: Før du slår på maskinen må du skru inn igjen alle skruer og kontrollere at det ikke ligger igjen løse skruer inni datamaskinen, ellers kan det oppstå skade på datamaskinen.**

### <span id="page-47-0"></span> **Støttebrakett(er) Dell™ Inspiron™ 1012 servicehåndbok**

- [Slik fjerner du den venstre støttebraketten](#page-47-1) [Slik setter du på den venstre støttebraketten](#page-47-2)
- [Slik fjerner du den høyre støttebraketten](#page-48-0)
- [Slik setter du på den høyre støttebraketten](#page-49-0)
- ADVARSEL: Før du arbeider inne i datamaskinen, må du lese sikkerhetsinformasjonen som fulgte med datamaskinen. Hvis du vil ha mer<br>informasjon om sikkerhet, går du til hjemmesiden for overholdelse av forskrifter (Regulatory
- **FORHOLDSREGEL: For å unngå elektrostatisk utlading kan du bruke en jordingsstropp rundt håndleddet eller berøre en umalt metallflate med jevne mellomrom (for eksempel en kontakt på datamaskinen).**
- **FORHOLDSREGEL: Bare en godkjent servicetekniker skal utføre reparasjoner på datamaskinen. Skade forårsaket av servicearbeid som ikke er godkjent av Dell™, dekkes ikke av garantien.**

**FORHOLDSREGEL: For å forhindre skader på hovedkortet bør du ta ut hovedbatteriet (se [Ta ut et batteri](file:///C:/data/systems/ins1012/no/sm/battery.htm#wp1442926)) før du arbeider inne i datamaskinen.** 

# <span id="page-47-1"></span>**Slik fjerner du den venstre støttebraketten**

- 1. Følg fremgangsmåten under [Før du begynner](file:///C:/data/systems/ins1012/no/sm/before.htm#wp1435071).
- 2. Fjern batteriet (se [Ta ut et batteri\)](file:///C:/data/systems/ins1012/no/sm/battery.htm#wp1442926).
- 3. Fjern tastaturet (se [Fjerne tastaturet\)](file:///C:/data/systems/ins1012/no/sm/keyboard.htm#wp1201059).
- 4. [Ta ut harddiskenheten](file:///C:/data/systems/ins1012/no/sm/hdd.htm#wp1179926) (se Ta ut harddiskenheten).
- 5. [Ta av håndleddsstøtten](file:///C:/data/systems/ins1012/no/sm/palmrest.htm#wp1044787) (se Ta av håndleddsstøtten)
- 6. Ta av hengseldekslet (se [Ta av hengseldekselet\)](file:///C:/data/systems/ins1012/no/sm/hingecov.htm#wp1035974).
- 7. Fjern skjermenheten (se [Ta av skjermenheten](file:///C:/data/systems/ins1012/no/sm/display.htm#wp1212160)).
- 8. Skru ut skruen som fester den venstre støttebraketten til I/U-kortet.

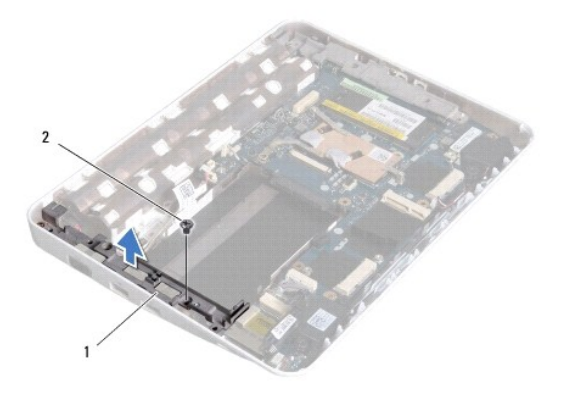

### 1 venstre støttebrakett 2 skrue

9. Løft den venstre støttebraketten av I/U-kortet.

# <span id="page-47-2"></span>**Slik setter du på den venstre støttebraketten**

- <span id="page-48-1"></span>1. Følg fremgangsmåten under [Før du begynner](file:///C:/data/systems/ins1012/no/sm/before.htm#wp1435071).
- 2. Juster sporene på den venstre støttebraketten med justeringspinnene på datamaskinbasen og sett braketten i posisjon.
- 3. Sett på plass skruen som fester den venstre støttebraketten til datamaskinbasen.
- 4. Sett på plass skjermenheten (se [Sette på skjermenheten](file:///C:/data/systems/ins1012/no/sm/display.htm#wp1205821)).
- 5. Sett på igjen hengseldekslet (se [Sette på igjen hengseldekselet](file:///C:/data/systems/ins1012/no/sm/hingecov.htm#wp1036191)).
- 6. Sett på håndleddsstøtten (se [Sette på håndleddsstøtten](file:///C:/data/systems/ins1012/no/sm/palmrest.htm#wp1059721)).
- 7. Sett inn harddiskenheten (se [Sette inn harddiskenheten\)](file:///C:/data/systems/ins1012/no/sm/hdd.htm#wp1181804).
- 8. Sett på plass tastaturet (se [Sette på plass tastaturet](file:///C:/data/systems/ins1012/no/sm/keyboard.htm#wp1179994)).
- 9. Sett på plass batteriet (se [Skifte batteri\)](file:///C:/data/systems/ins1012/no/sm/battery.htm#wp1443274).

**FORHOLDSREGEL: Før du slår på maskinen må du skru inn igjen alle skruer og kontrollere at det ikke ligger igjen løse skruer inni datamaskinen, ellers kan det oppstå skade på datamaskinen.** 

# <span id="page-48-0"></span>**Slik fjerner du den høyre støttebraketten**

- 1. Følg fremgangsmåten under [Før du begynner](file:///C:/data/systems/ins1012/no/sm/before.htm#wp1435071).
- 2. Fjern batteriet (se [Ta ut et batteri\)](file:///C:/data/systems/ins1012/no/sm/battery.htm#wp1442926).
- 3. Fjern tastaturet (se [Fjerne tastaturet\)](file:///C:/data/systems/ins1012/no/sm/keyboard.htm#wp1201059).
- 4. [Ta ut harddiskenheten](file:///C:/data/systems/ins1012/no/sm/hdd.htm#wp1179926) (se Ta ut harddiskenheten).
- 5. Ta av håndleddsstøtten (se [Ta av håndleddsstøtten](file:///C:/data/systems/ins1012/no/sm/palmrest.htm#wp1044787)).
- 6. Ta av hengseldekslet (se [Ta av hengseldekselet\)](file:///C:/data/systems/ins1012/no/sm/hingecov.htm#wp1035974).
- 7. Fjern skjermenheten (se [Sette på skjermenheten](file:///C:/data/systems/ins1012/no/sm/display.htm#wp1205821)).
- 8. Skru ut skruen som fester den høyre støttebraketten til hovedkortet.
- 9. Løft den høyre støttebraketten av hovedkortet.

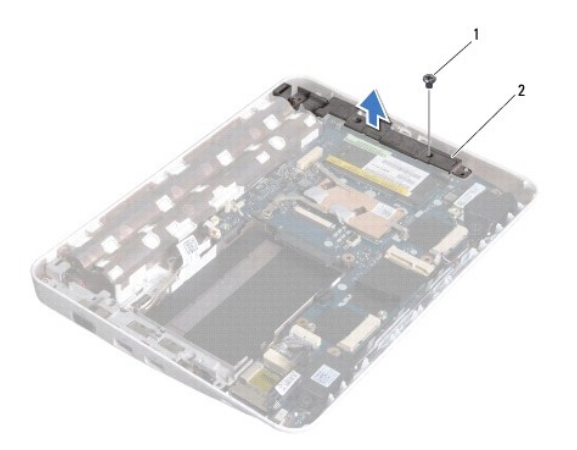

1 skrue 2 høyre støttebrakett

# <span id="page-49-1"></span><span id="page-49-0"></span>**Slik setter du på den høyre støttebraketten**

- 1. Følg fremgangsmåten under [Før du begynner](file:///C:/data/systems/ins1012/no/sm/before.htm#wp1435071).
- 2. Juster sporene på den høyre støttebraketten med justeringspinnene på datamaskinbasen og sett braketten i posisjon.
- 3. Sett på plass skruen som fester den høyre støttebraketten til datamaskinbasen.
- 4. Sett på plass skjermenheten (se [Sette på skjermenheten](file:///C:/data/systems/ins1012/no/sm/display.htm#wp1205821)).
- 5. Sett på igjen hengseldekslet (se [Sette på igjen hengseldekselet](file:///C:/data/systems/ins1012/no/sm/hingecov.htm#wp1036191)).
- 6. Sett på håndleddsstøtten (se [Sette på håndleddsstøtten](file:///C:/data/systems/ins1012/no/sm/palmrest.htm#wp1059721)).
- 7. Sett inn harddiskenheten (se [Sette inn harddiskenheten\)](file:///C:/data/systems/ins1012/no/sm/hdd.htm#wp1181804).
- 8. Sett på plass tastaturet (se [Sette på plass tastaturet](file:///C:/data/systems/ins1012/no/sm/keyboard.htm#wp1179994)).
- 9. Sett på plass batteriet (se [Skifte batteri\)](file:///C:/data/systems/ins1012/no/sm/battery.htm#wp1443274).

# **FORHOLDSREGEL: Før du slår på maskinen må du skru inn igjen alle skruer og kontrollere at det ikke ligger igjen løse skruer inni datamaskinen, ellers kan det oppstå skade på datamaskinen.**

## <span id="page-50-0"></span> **Hovedkort**

**Dell™ Inspiron™ 1012 servicehåndbok** 

- **O** Eierne hovedkortet
- [Sette inn hovedkortet](#page-51-1)
- [Legge inn servicemerket i BIOS](#page-52-1)
- $\mathbb{A}$ ADVARSEL: Før du arbeider inne i datamaskinen, må du lese sikkerhetsinformasjonen som fulgte med datamaskinen. Hvis du vil ha mer<br>informasjon om sikkerhet, går du til hjemmesiden for overholdelse av forskrifter (Regulatory **www.dell.com/regulatory\_compliance.**
- **FORHOLDSREGEL: For å unngå elektrostatisk utlading kan du bruke en jordingsstropp rundt håndleddet eller berøre en umalt metallflate med jevne mellomrom (for eksempel en kontakt på datamaskinen).**
- **FORHOLDSREGEL: Bare en godkjent servicetekniker skal utføre reparasjoner på datamaskinen. Skade forårsaket av servicearbeid som ikke er godkjent av Dell™, dekkes ikke av garantien.**

**FORHOLDSREGEL: For å forhindre skader på hovedkortet bør du ta ut hovedbatteriet (se [Ta ut et batteri](file:///C:/data/systems/ins1012/no/sm/battery.htm#wp1442926)) før du arbeider inne i datamaskinen.** 

**FORHOLDSREGEL: Hold komponenter og kort langs kantene, og unngå å berøre pinner og kontakter.** 

Hovedkortets BIOS-brikke inneholder servicemerket, som også vises på en strekkodeetikett under datamaskinen. Utskiftingspakken for hovedkortet inkluderer<br>en CD som inneholder verktøy for overføring av servicemerket til det

# <span id="page-50-1"></span>**Fjerne hovedkortet**

- 1. Følg fremgangsmåten under [Før du begynner](file:///C:/data/systems/ins1012/no/sm/before.htm#wp1435071).
- 2. Ta ut eventuelle monterte kort eller blindkort fra sporet til 3-i-1- mediekortleseren.
- 3. Fjern batteriet (se [Ta ut et batteri\)](file:///C:/data/systems/ins1012/no/sm/battery.htm#wp1442926).
- 4. Fjern tastaturet (se Fierne tastaturet).
- 5. [Ta ut harddiskenheten](file:///C:/data/systems/ins1012/no/sm/hdd.htm#wp1179926) (se Ta ut harddiskenheten).
- 6. [Ta av håndleddsstøtten](file:///C:/data/systems/ins1012/no/sm/palmrest.htm#wp1044787) (se Ta av håndleddsstøtten).
- 7. Fjern Bluetooth®-kortet (se [Fjerne Bluetooth-kortet\)](file:///C:/data/systems/ins1012/no/sm/btboard.htm#wp1213901).
- 8. [Fjern prosessorens varmeavleder](file:///C:/data/systems/ins1012/no/sm/cpucool.htm#wp1137134) (se Fjern prosessorens varmeavleder).
- 9. Ta ut minikortet(-ene) (se [Ta ut minikort\(ene\)\)](file:///C:/data/systems/ins1012/no/sm/minicard.htm#wp1189423).
- 10. Fjern skjermkortet (se [Fjerne skjermkortet](file:///C:/data/systems/ins1012/no/sm/videoacc.htm#wp1189423)).
- 11. Ta av hengseldekslet (se [Ta av hengseldekselet\)](file:///C:/data/systems/ins1012/no/sm/hingecov.htm#wp1035974).
- 12. Fjern skjermenheten (se [Ta av skjermenheten](file:///C:/data/systems/ins1012/no/sm/display.htm#wp1212160)).
- 13. Fjern den høyre støttebraketten (se [Slik fjerner du den høyre støttebraketten](file:///C:/data/systems/ins1012/no/sm/supportb.htm#wp1185829)).
- 14. Koble kabelen til kontakten på AC-adapteren, SIM-kortkabelen og I/U- kortkabelen fra kontaktene på hovedkortet.

<span id="page-51-0"></span>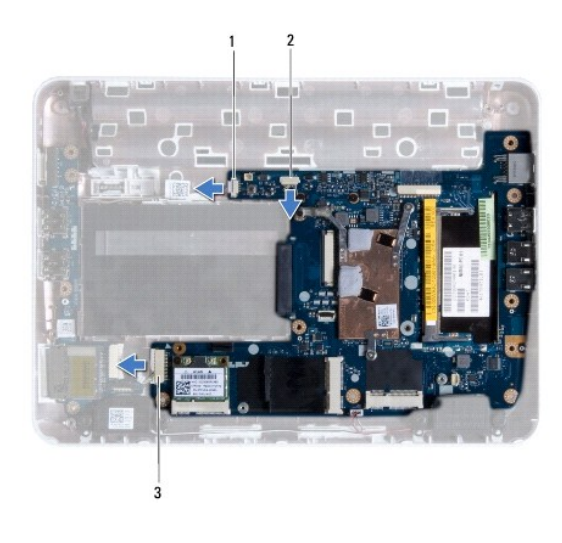

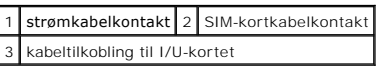

- 15. Fjern høyttalerne (se [Demontere høyttalerne](file:///C:/data/systems/ins1012/no/sm/speaker.htm#wp1030873)).
- 16. Skru ut skruen som fester hovedkortet til datamaskinbasen.

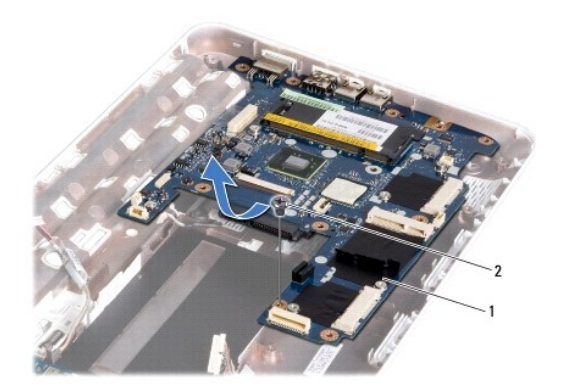

## 1 systemkort 2 skrue

- 17. Ta hovedkortkontaktene forsiktig ut av sporene i datamaskinen, og løft hovedkortet ut av datamaskinbasen.
- 18. Snu hovedkortet.
- 19. Fjern klokkebatteriet (se [Ta ut klokkebatteriet](file:///C:/data/systems/ins1012/no/sm/coinbatt.htm#wp1179902)).

# <span id="page-51-1"></span>**Sette inn hovedkortet**

- 1. Følg fremgangsmåten under [Før du begynner](file:///C:/data/systems/ins1012/no/sm/before.htm#wp1435071).
- 2. Sett klokkebatteriet på plass (se [Sette inn klokkebatteriet](file:///C:/data/systems/ins1012/no/sm/coinbatt.htm#wp1180214)).
- 3. Snu hovedkortet.
- 4. Juster kontaktene på hovedkortet med sporene på datamaskinbasen og plasser det på datamaskinbasen.
- <span id="page-52-0"></span>5. Skru til skruen som fester hovedkortet til datamaskinbasen.
- 6. Sett på plass høyttalerne (se [Sette høyttalerne på plass](file:///C:/data/systems/ins1012/no/sm/speaker.htm#wp1040761)).
- 7. Koble kabelen til kontakten på AC-adapteren, SIM-kortkabelen og I/U- kortkabelen til kontaktene på hovedkortet.
- 8. Sett på plass den høyre støttebraketten (se [Slik setter du på plass den høyre støttebraketten](file:///C:/data/systems/ins1012/no/sm/supportb.htm#wp1185870)).
- 9. Sett på plass skjermenheten (se [Sette på skjermenheten](file:///C:/data/systems/ins1012/no/sm/display.htm#wp1205821)).
- 10. Sett på igjen hengseldekslet (se [Sette på igjen hengseldekselet](file:///C:/data/systems/ins1012/no/sm/hingecov.htm#wp1036191)).
- 11. Sett på plass skjermkortet (se [Sette på plass skjermkortet](file:///C:/data/systems/ins1012/no/sm/videoacc.htm#wp1181828)).
- 12. Sett inn minikortet(-ene) (se [Sette på plass minikortene](file:///C:/data/systems/ins1012/no/sm/minicard.htm#wp1181828)).
- 13. Sett prosessorens varmeavleder på plass (se [Sette prosessorens varmeavleder på plass](file:///C:/data/systems/ins1012/no/sm/cpucool.htm#wp1138671)).
- 14. Sett på plass Bluetooth-kortet (se [Sette på plass Bluetooth](file:///C:/data/systems/ins1012/no/sm/btboard.htm#wp1214032)-kortet).
- 15. Sett på håndleddsstøtten (se [Sette på håndleddsstøtten](file:///C:/data/systems/ins1012/no/sm/palmrest.htm#wp1059721)).
- 16. Sett inn harddiskenheten (se [Sette inn harddiskenheten\)](file:///C:/data/systems/ins1012/no/sm/hdd.htm#wp1181804).
- 17. Sett på plass tastaturet (se [Sette på plass tastaturet](file:///C:/data/systems/ins1012/no/sm/keyboard.htm#wp1179994)).
- 18. Sett på plass batteriet (se [Skifte batteri\)](file:///C:/data/systems/ins1012/no/sm/battery.htm#wp1443274).
- 19. Sett inn eventuelle kort som ble fjernet fra sporet til 3-i-1- mediekortleseren.
- **FORHOLDSREGEL: Før du slår på maskinen må du skru inn igjen alle skruer og kontrollere at det ikke ligger igjen løse skruer inni datamaskinen, ellers kan det oppstå skade på datamaskinen.**
- 20. Slå på datamaskinen.

**MERK:** Etter at du har skiftet ut hovedkortet, må du angi datamaskinens servicemerke i BIOS på det nye hovedkortet.

21. Legg inn servicemerket (se [Legge inn servicemerket i BIOS\)](#page-52-1).

# <span id="page-52-1"></span>**Legge inn servicemerket i BIOS**

- 1. Forsikre deg om at strømadapteren er koblet til, og at hovedbatteriet er satt inn på riktig måte.
- 2. Slå på datamaskinen.
- 3. Trykk <F2> under POST for å gå inn i systemoppsettsprogrammet.
- 4. Naviger til sikkerhetskategorien, og skriv inn servicemerket i feltet **Set Service Tag** (Angi servicemerke).

**Dell™ Inspiron™ 1012 servicehåndbok** 

# **Merknader, forholdsregler og advarsler**

**MERK:** En MERKNAD inneholder viktig informasjon som gjør at du kan bruke datamaskinen mer effektivt.

**FORHOLDSREGEL: En FORHOLDSREGEL angir potensiell fare for maskinvaren eller tap av data hvis du ikke følger instruksjonene.** 

**ADVARSEL: ADVARSEL angir potensiell fare for skade på eiendom, personskade eller død.**

**Informasjonen i dette dokumentet kan endres uten varsel. © 2010 Dell Inc. Med enerett.**

Reproduksjon av dette materialet i enhver form er strengt forbudt uten skriftlig tillatelse fra Dell Inc.

Varemerker brukt i denne teksten: *Dell, DELL-*logoen og *Inspiron* er varemerker som tilhører Dell Inc.; *Bluetooth* er et registrert varemerke som tilhører Bluetooth SIG, Inc. og<br>brukes av Dell under lisens. *Microsoft*

Andre varemerker og varenavn kan brukes i dette dokumentet som en henvisning til institusjonene som innehar rettighetene til merkene og navnene, eller til produktene. Dell<br>Inc. fraskriver seg eierinteresse for varemerker o

**Januar 2010 Rev. A00**

### <span id="page-54-0"></span> **Styreplatemodul Dell™ Inspiron™ 1012 servicehåndbok**

- **•** [Fjerne styreplatemodulen](#page-54-1)
- **[Sette på plass styreplatemodulen](#page-54-2)**
- ADVARSEL: Før du arbeider inne i datamaskinen, må du lese sikkerhetsinformasjonen som fulgte med datamaskinen. Hvis du vil ha mer<br>informasjon om sikkerhet, går du til hjemmesiden for overholdelse av forskrifter (Regulatory
- **FORHOLDSREGEL: For å unngå elektrostatisk utlading kan du bruke en jordingsstropp rundt håndleddet eller berøre en umalt metallflate med jevne mellomrom (for eksempel en kontakt på datamaskinen).**
- **FORHOLDSREGEL: Bare en godkjent servicetekniker skal utføre reparasjoner på datamaskinen. Skade forårsaket av servicearbeid som ikke er godkjent av Dell™, dekkes ikke av garantien.**
- **FORHOLDSREGEL: For å forhindre skader på hovedkortet bør du ta ut hovedbatteriet (se [Ta ut et batteri](file:///C:/data/systems/ins1012/no/sm/battery.htm#wp1442926)) før du arbeider inne i datamaskinen.**

# <span id="page-54-1"></span>**Fjerne styreplatemodulen**

- 1. Følg fremgangsmåten under [Før du begynner](file:///C:/data/systems/ins1012/no/sm/before.htm#wp1435071).
- 2. Fjern batteriet (se [Ta ut et batteri\)](file:///C:/data/systems/ins1012/no/sm/battery.htm#wp1442926).
- 3. Fjern tastaturet (se [Fjerne tastaturet\)](file:///C:/data/systems/ins1012/no/sm/keyboard.htm#wp1201059).
- 4. [Ta ut harddiskenheten](file:///C:/data/systems/ins1012/no/sm/hdd.htm#wp1179926) (se Ta ut harddiskenheten).
- 5. [Ta av håndleddsstøtten](file:///C:/data/systems/ins1012/no/sm/palmrest.htm#wp1044787) (se Ta av håndleddsstøtten).
- 6. Snu håndleddstøtten på hodet og fjern de fire skruene som fester styreplatemodulen til håndleddstøtten.

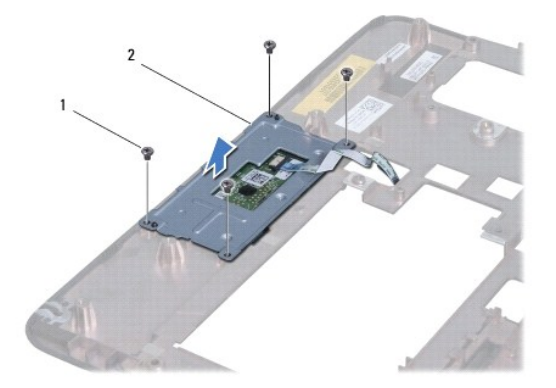

1 skruer (4) 2 styreplatemodul

7. Løft styreplatemodulen av håndleddstøtten.

## <span id="page-54-2"></span>**Sette på plass styreplatemodulen**

- 1. Følg fremgangsmåten under [Før du begynner](file:///C:/data/systems/ins1012/no/sm/before.htm#wp1435071).
- 2. Bruk justeringspinnene på håndleddstøtten til å plassere styreplatemodulen på riktig sted. Sett tilbake de fire skruene som fester styreplatemodulen til håndleddstøtten.
- 3. Sett på håndleddsstøtten (se [Sette på håndleddsstøtten](file:///C:/data/systems/ins1012/no/sm/palmrest.htm#wp1059721)).
- 4. Sett inn harddiskenheten (se [Sette inn harddiskenheten\)](file:///C:/data/systems/ins1012/no/sm/hdd.htm#wp1181804).
- 5. Sett på plass tastaturet (se [Sette på plass tastaturet](file:///C:/data/systems/ins1012/no/sm/keyboard.htm#wp1179994)).
- 6. Sett på plass batteriet (se [Skifte batteri\)](file:///C:/data/systems/ins1012/no/sm/battery.htm#wp1443274).

**FORHOLDSREGEL: Før du slår på maskinen må du skru inn igjen alle skruer og kontrollere at det ikke ligger igjen løse skruer inni datamaskinen. Ellers kan det oppstå skade på datamaskinen.** 

### <span id="page-56-0"></span> **Skjermkort**

**Dell™ Inspiron™ 1012 servicehåndbok** 

- [Fjerne skjermkortet](#page-56-1)
- **[Sette på plass skjermkortet](#page-56-2)**
- ADVARSEL: Før du arbeider inne i datamaskinen, må du lese sikkerhetsinformasjonen som fulgte med datamaskinen. Hvis du vil ha mer<br>informasjon om sikkerhet, går du til hjemmesiden for overholdelse av forskrifter (Regulatory **www.dell.com/regulatory\_compliance.**
- **FORHOLDSREGEL: For å unngå elektrostatisk utlading kan du bruke en jordingsstropp rundt håndleddet eller berøre en umalt metallflate med jevne mellomrom (for eksempel en kontakt på datamaskinen).**
- **FORHOLDSREGEL: Bare en godkjent servicetekniker skal utføre reparasjoner på datamaskinen. Skade forårsaket av servicearbeid som ikke er godkjent av Dell™, dekkes ikke av garantien.**

**FORHOLDSREGEL: For å forhindre skader på hovedkortet bør du ta ut hovedbatteriet (se [Ta ut et batteri](file:///C:/data/systems/ins1012/no/sm/battery.htm#wp1442926)) før du arbeider inne i datamaskinen.** 

**MERK:** Dell kan ikke garantere at skjermkort fra andre produsenter er kompatible med denne enheten, og kan heller ikke tilby kundestøtte på kort fra andre kilder enn Dell.

**MERK:** Ikke alle datamaskiner har et skjermkort installert, dette avhenger av konfigurasjonen av datamaskinen da den ble solgt.

# <span id="page-56-1"></span>**Fjerne skjermkortet**

- 1. Følg fremgangsmåten under [Før du begynner](file:///C:/data/systems/ins1012/no/sm/before.htm#wp1435071).
- 2. Fjern batteriet (se [Ta ut et batteri\)](file:///C:/data/systems/ins1012/no/sm/battery.htm#wp1442926).
- 3. Fjern tastaturet (se [Fjerne tastaturet\)](file:///C:/data/systems/ins1012/no/sm/keyboard.htm#wp1201059).
- 4. [Ta ut harddiskenheten](file:///C:/data/systems/ins1012/no/sm/hdd.htm#wp1179926) (se Ta ut harddiskenheten).
- 5. [Ta av håndleddsstøtten](file:///C:/data/systems/ins1012/no/sm/palmrest.htm#wp1044787) (se Ta av håndleddsstøtten).
- 6. [Fjern prosessorens varmeavleder](file:///C:/data/systems/ins1012/no/sm/cpucool.htm#wp1137134) (se Fiern prosessorens varmeavleder).
- **FORHOLDSREGEL: Når skjermkortet ikke er i datamaskinen, må du lagre det i beskyttende antistatisk emballasje. Se delen om beskyttelse mot elektrostatisk utlading i sikkerhetsinformasjonen som fulgte med datamaskinen.**
- 7. Løft skjermkortet ut av kontakten på hovedkortet.

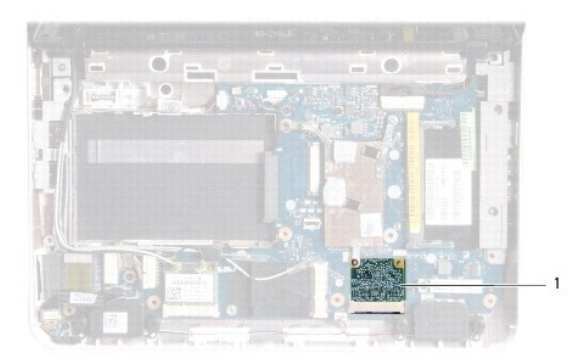

1 skjermkort

# <span id="page-56-2"></span>**Sette på plass skjermkortet**

- 1. Følg fremgangsmåten under [Før du begynner](file:///C:/data/systems/ins1012/no/sm/before.htm#wp1435071).
- 2. Ta det nye skjermkortet ut av emballasjen.
- **FORHOLDSREGEL: Bruk fast og jevnt trykk til å skyve kortet på plass. Hvis du bruker for mye makt, kan du skade kontakten.**
- **FORHOLDSREGEL: Kontaktene er laget for å sikre riktig innsetting. Hvis du føler motstand, må du kontrollere kontaktene på kortet og hovedkortet og plassere kortet på nytt.**
- 3. Skyv skjermkortkontakten i 45-graders vinkel inn i kontakten på hovedkortet.
- 4. Trykk den andre enden av skjermkortet ned i sporet på hovedkortet og sett på plass prosessorens varmeleder (se Sette prosessorens varmeavleder på plass).
- 5. Sett på håndleddsstøtten (se [Sette på håndleddsstøtten](file:///C:/data/systems/ins1012/no/sm/palmrest.htm#wp1059721)).
- 6. Sett inn harddiskenheten (se [Sette inn harddiskenheten\)](file:///C:/data/systems/ins1012/no/sm/hdd.htm#wp1181804).
- 7. Sett på plass tastaturet (se [Sette på plass tastaturet](file:///C:/data/systems/ins1012/no/sm/keyboard.htm#wp1179994)).
- 8. Sett på plass batteriet (se [Skifte batteri\)](file:///C:/data/systems/ins1012/no/sm/battery.htm#wp1443274).
- **FORHOLDSREGEL: Før du slår på maskinen må du skru inn igjen alle skruer og kontrollere at det ikke ligger igjen løse skruer inni datamaskinen, ellers kan det oppstå skade på datamaskinen.**
- 9. Installer drivere og verktøy på datamaskinen hvis det er nødvendig. Hvis du vil ha mer informasjon, kan du se *Dell teknologihåndbok*.

**MERK:** Hvis du installerer et skjermkort fra en annen leverandør enn Dell, må du installere de aktuelle driverne og verktøyene. Hvis du vil ha generell informasjon om drivere, se *Dell teknologihåndbok*.